# **شاشة HG3222S Dell**

دليل المستخدم

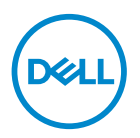

**طراز الشاشة: HG3222S الطراز التنظيمي: HGc3222S**

**مالحظة: تشير المالحظة إلى معلومات هامة تساعدك في االستخدام األفضل للكمبيوتر. تنبيه: يشير التنبيه إلى إمكانية حدوث تلف باألجزاء المادية أو فقدان البيانات في حالة عدم اتباع التعليمات. تحذير: يشير التحذير إلى إمكانية تلف الممتلكات أو اإلصابة الشخصية أو الوفاة.**

© حقوق الطبع والنشر عام 2023-2021 لشركة .Inc Dell أو الشركات التابعة لها. جميع الحقوق محفوظة. تعد Dell وEMC هما العالمتين التجاريتين لشركة .Inc Dell أو الشركات التابعة لها. أما العالمات التجارية األخرى فهي ملك ألصحابها.

 $2.5 - 7.77$ 

النسخة المنقحة 02A

**DELL** 

**2** │

# **المحتويات**

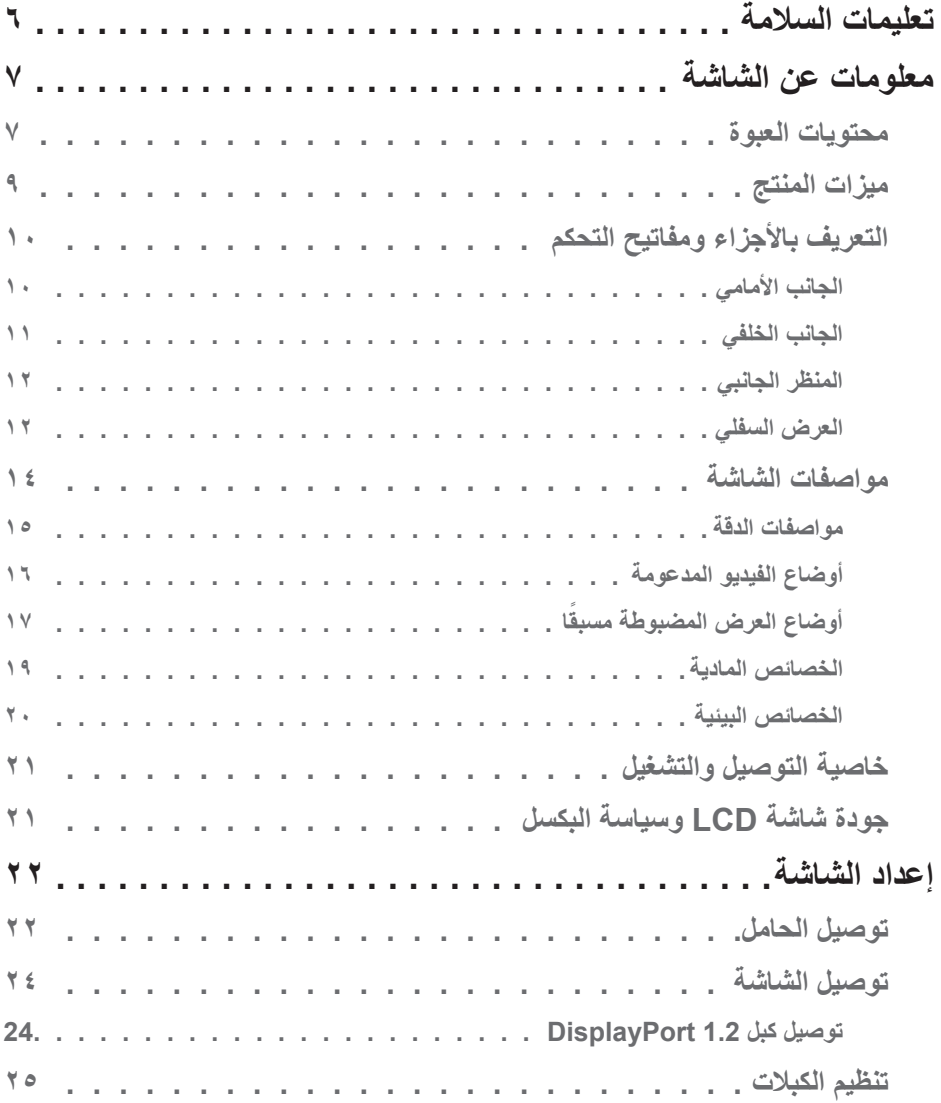

 $(2)$ 

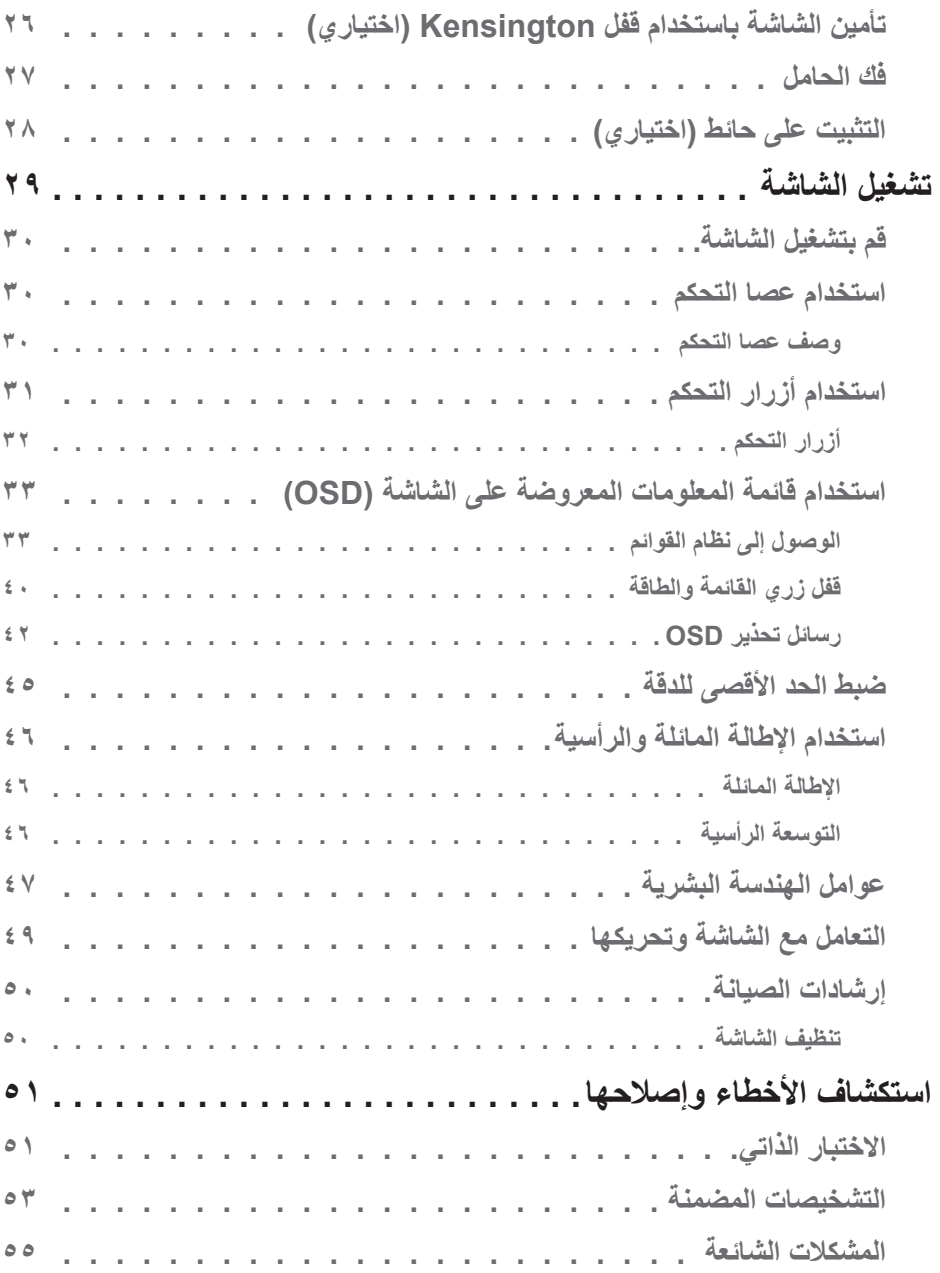

(dell)

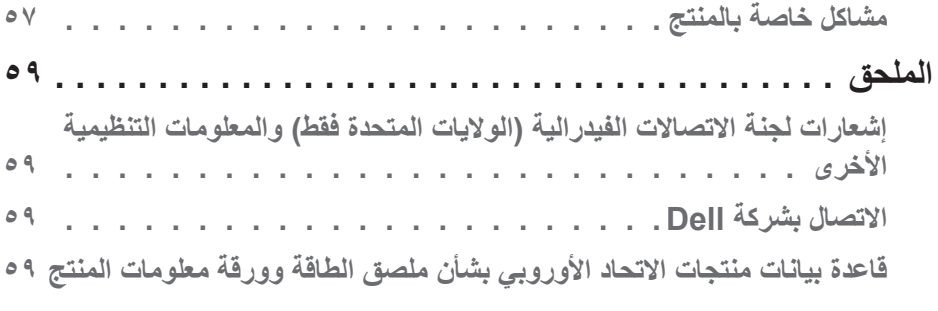

 $(1)$ 

### <span id="page-5-1"></span>**تعليمات السالمة**

<span id="page-5-0"></span>اتبع إرشادات السالمة التالية لحماية الشاشة من أي ضرر محتمل ولضمان سالمتك الشخصية. ويُفترض في كل إجراء وارد بهذه الوثيقة أنك قد قرأت معلومات السالمة المرفقة بالشاشة، ما لم يُذكر خالف ذلك.

- **قبل استخدام الشاشة، اقرأ معلومات السالمة المرفقة بالشاشة وكذلك المطبوعة على المنتج. واحتفظ ً بالوثائق في مكان آمن للرجوع إليها مستقبال.**
- **تنبيه: قد يؤدي استخدام عناصر تحكم أو عمليات ضبط أو إجراءات أخرى غير تلك المحددة في هذه الوثيقة إلى التعرض لصدمة و/أو مخاطر كهربائية و/أو مخاطر ميكانيكية.**
- ضع الشاشة على سطح صلب وتعامل معها بعناية؛ فالشاشة سهلة الكسر، وقد تتلف إذا سقطت أو اصطدمت بجسم حاد.
- تأكد من ضبط التقديرات الكهربائية للشاشة بحيث تعمل من خالل التيار المتردد المتوفر في المكان الذي توجد فيه.
- ابقِ الشاشة في درجة حرارة الغرفة؛ فقد تؤثر البرودة أو الحرارة الزائدة تأثيرًا سلبيًا على الكريستال السائل بالشاشة.
	- ِّ وصل كبل الطاقة من الشاشة إلى مأخذ تيار كهربائي بحائط قريب ويمكن الوصول إليه بسهولة. راجع [توصيل الشاشة.](#page-23-1)
		- ال تضع الشاشة وال تستخدمها على أسطح رطبة أو بالقرب من مياه.
	- ِّ ال تعرض الشاشة الهتزاز جسيم أو ظروف تصادم شديد. على سبيل المثال: ال تضع الشاشة داخل صندوق الأمتعة بسيار ة.
		- افصل الشاشة عندما تنوي تركها دون استخدام لفترة زمنية طويلة.
		- لتجنب حدوث صدمة كهربائية، ال تحاول إزالة أي غطاء أو لمس الشاشة من الداخل.
		- ً اقرأ هذه التعليمات بعناية. واحتفظ بهذه الوثيقة للرجوع إليها مستقبال . اتبع جميع التحذيرات والتعليمات الموضحة على المنتج.
		- قد يتسبب ضغط الصوت المرتفع من سماعات األذن أو سماعات الرأس في اإلضرار بحاسة السمع أو فقدانها. يزيد ضبط موازن الصوت لأقصىي حد من جهد خرج سماعة الأذن وسماعة الرأس ومن مستوى ضغط الصوت.
			- يمكن تثبيت الجهاز على الحائط أو السقف في وضع أفقي.

**6** │ **مالسلا تاميلعت**

DELI

# **معلومات عن الشاشة**

#### **محتويات العبوة**

<span id="page-6-0"></span>يتم شحن الشاشة برفقة المكونات المبينة في الجدول أدناه. وإذا لم يوجد أي من المكونات، فاتصل بشركة Dell. لمزيد من المعلومات، راجع [االتصال بشركة](#page-58-1) Dell.

**مالحظة: بعض العناصر قد تكون اختيارية وقد ال يتم شحنها مع الشاشة. قد تكون بعض المزايا أو الوسائط غير متاحة في بلدان معينة.**

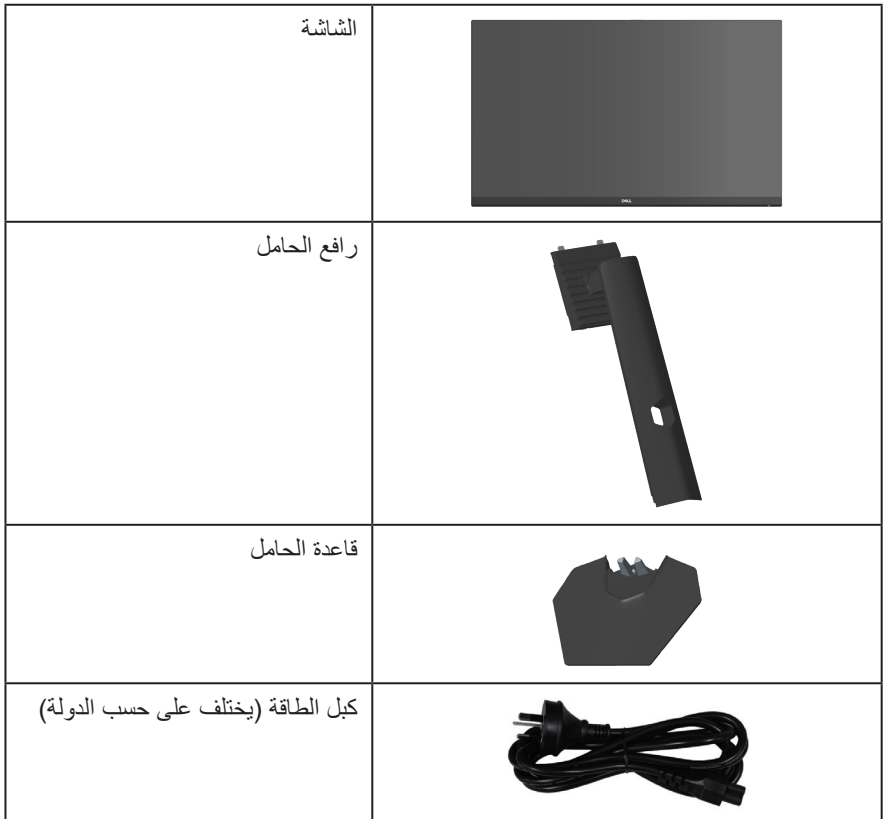

DELL

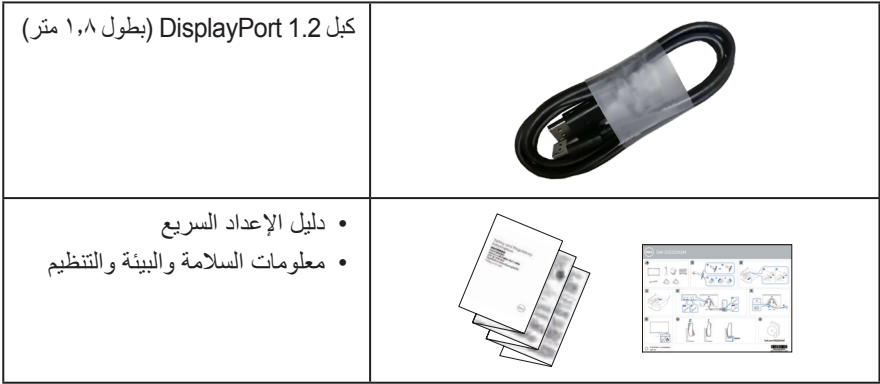

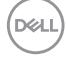

#### **ميزات المنتج**

<span id="page-8-0"></span>تتميز شاشة HG3222S Dell بمصفوفة نشطة وترانزيستور رقيق الطبقات )TFT )وشاشة كريستال سائل )LCD ) وخاصية مقاومة الكهرباء الساكنة، وإضاءة خلفية بمصابيح LED. ومن بين الخصائص التي تتميز بها الشاشة:

- مساحة مشاهدة ٨٠,١٣ سم (٣١,٥ بوصة) (مقيسة قطريًا)
- دقة 1920 × ،1080 مع دعم ميزة العرض بملء الشاشة لدرجات الدقة األقل
- تقنية TM FreeSync AMD التي تحد إلى أدنى درجة من التشوهات الرسومية: كتمزق الشاشة والتشويش، لضمان تجربة ألعاب أكثر سالسة وانسيابية
- دعم معدلي التحديث العاليين 144 هرتز و165 هرتز وزمن استجابة سريع 1 مللي ثانية في وضع **MPRT )زمن استجابة الصور المتحركة(**
- **مالحظة: يمكن الوصول إلى 1 مللي ثانية في وضع MPRT( زمن استجابة الصور المتحركة( لتقليل التشوه المرئي أثناء الحركة وزيادة استجابة الصورة. لكن ذلك قد يؤدي إلى ظهور بعض العناصر المرئية القليلة والملحوظة ً في الصورة. ونظرا الختالف متطلبات إعداد كل نظام على حدة واختالف احتياجات كل مستخدم عن اآلخر، نوصي المستخدمين بتجربة األوضاع المختلفة إليجاد اإلعداد المناسب لكل منهم.**
	- سلسلة ألوان sRGB بنسبة %99 )نموذجية(
	- إمكانية التوصيل الرقمي عبر DisplayPort وHDMI
		- إمكانية دعم معدل التحديث المتغير لوحدة الألعاب
	- إمكانية التوصيل والتشغيل الفوري إذا كان الكمبيوتر الذي تستخدمه يدعمها
- إجراء عمليات ضبط عبر قائمة المعلومات المعروضة على الشاشة )OSD )لسهولة اإلعداد وتحسين الشاشة بشكل أمثل
- َّ ميزات محسنة لأللعاب: كالموقت وعداد معدل اإلطارات وموازن المشاهد المظلمة باإلضافة إلى طرق َّ اللعب المحسنة، مثل: FPS( التصويب من منظور الشخص األول( وRTS/MOBA( ساحة القتال متعددة اللاعبين عبر الإنترنت/استراتيحية الوقت الفعلي) وSPORTS (الرياضات) وRPG (لعبة تقمص الأدوار) و3 أوضاع ألعاب إضافية إلضفاء طابعك الشخصي
	- حامل قابل للفك والتركيب وفتحات تثبيت 100 مم متوافقة مع معايير جمعية معايير إلكترونيات الفيديو )TMVESA )لتوفير حلول مرنة للتثبيت
		- ضبط اإلمالة واالرتفاع
			- التأمين فتحة تأمين
		- ≥0.3 وات في وضع االستعداد
		- دعم Manager Display Dell
		- خدمة استبدال اللوحات Exchange Panel Premium Dell لضمان راحة البال
		- تعزيز راحة العينين بشكل أمثل من خلال شاشة خالية من الارتعاش وميزة خفض الضوء الأزرق
	- **تحذير: قد تتسبب اآلثار طويلة المدى النبعاث الضوء األزرق من الشاشة في حدوث أضرار بالعين، ُ بما في ذلك إرهاق العين وإجهاد العين الرقمي وما إلى ذلك. صممت ميزة المشاهدة المريحة "ComfortView "لتقليل كمية الضوء األزرق المنبعث من الشاشة لتعزيز راحة العينين بشكل أمثل.**

DELL

**التعريف باألجزاء ومفاتيح التحكم**

**الجانب األمامي**

<span id="page-9-0"></span>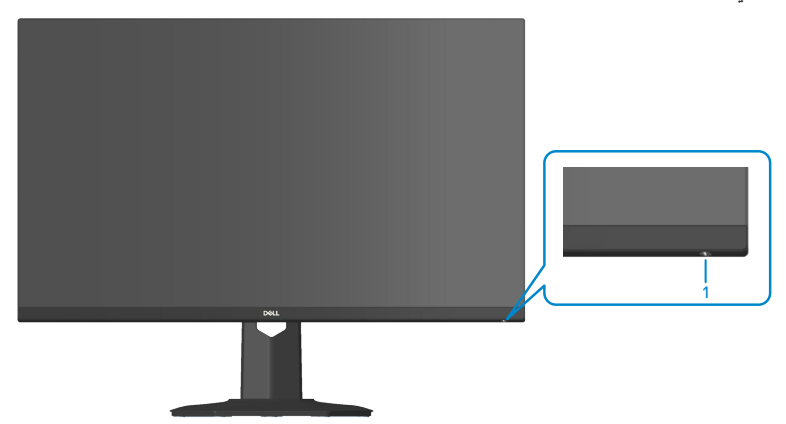

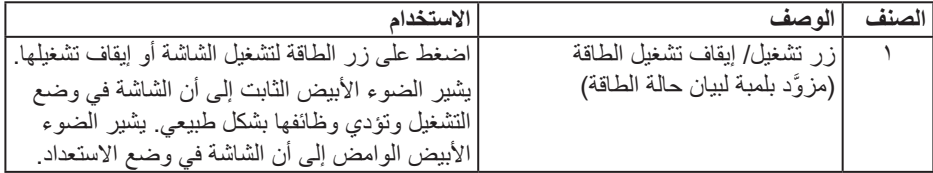

**الجانب الخلفي**

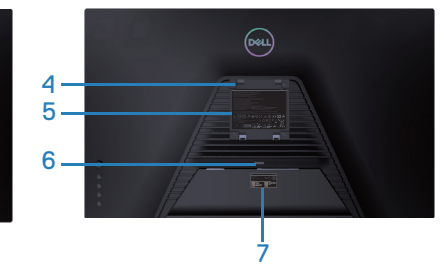

<span id="page-10-0"></span>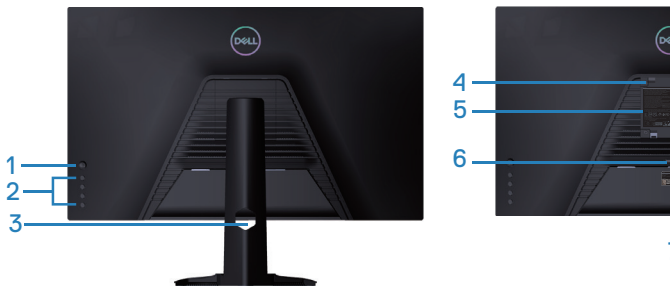

**منظر خلفي مع حامل الشاشة**

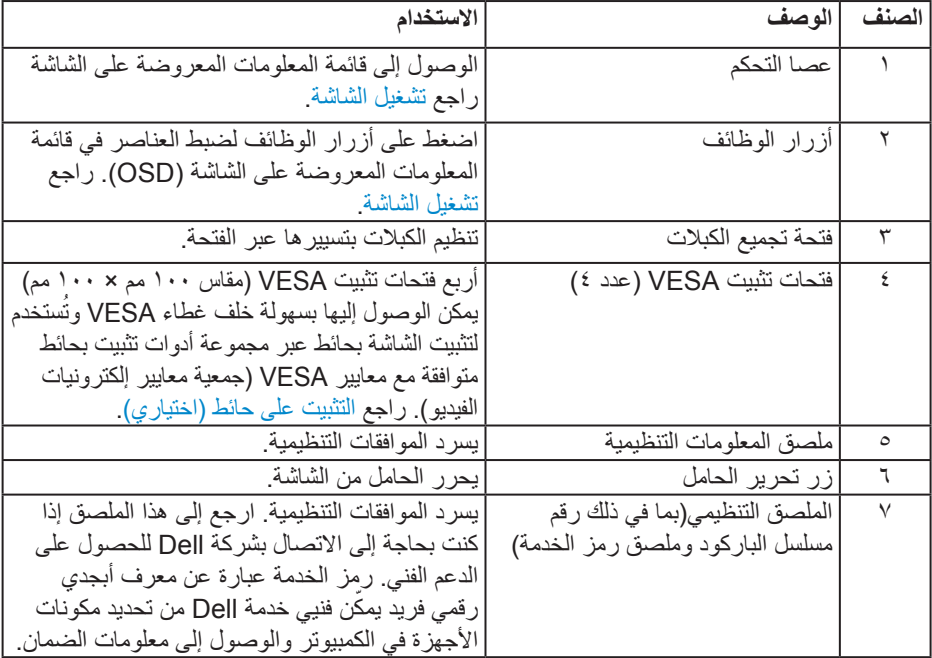

 $($ DELL

**المنظر الجانبي**

<span id="page-11-0"></span>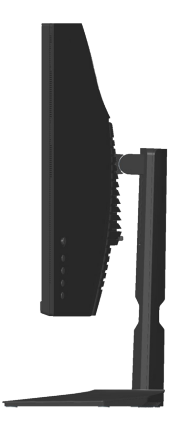

**العرض السفلي**

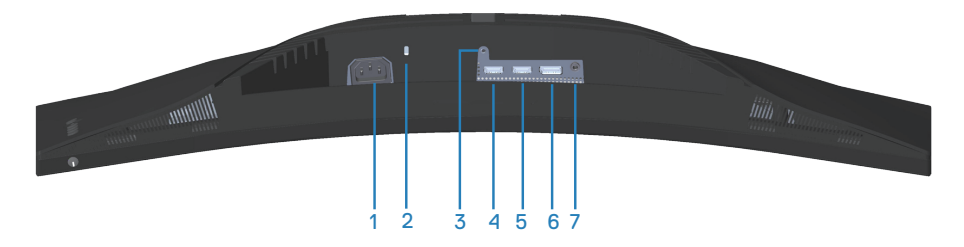

#### **منظر للجزء السفلي بدون حامل الشاشة**

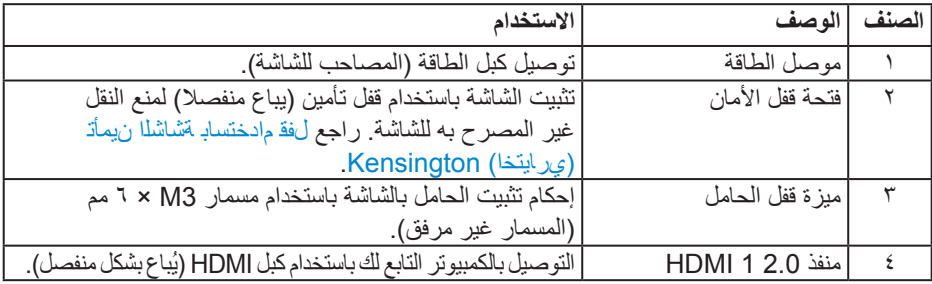

<span id="page-11-1"></span> $($ DELL

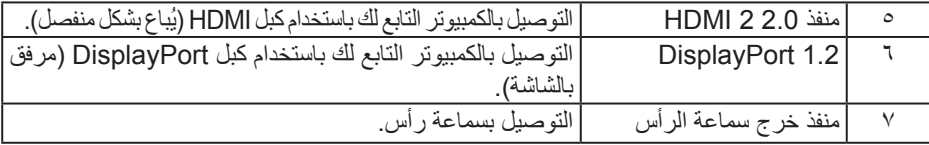

**ةشاشلا نع تامولعم** │ **13**

 $(1)$ 

### <span id="page-13-1"></span>**مواصفات الشاشة**

<span id="page-13-0"></span>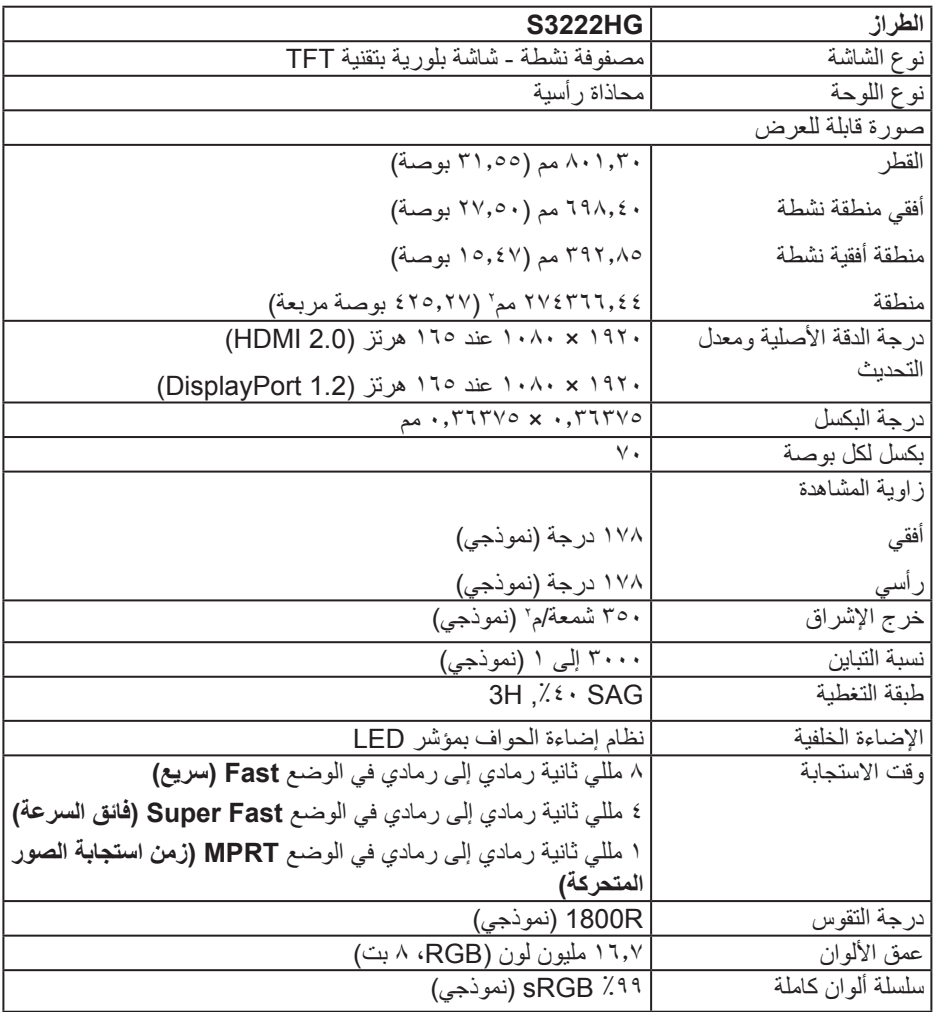

 $(1)$ 

<span id="page-14-0"></span>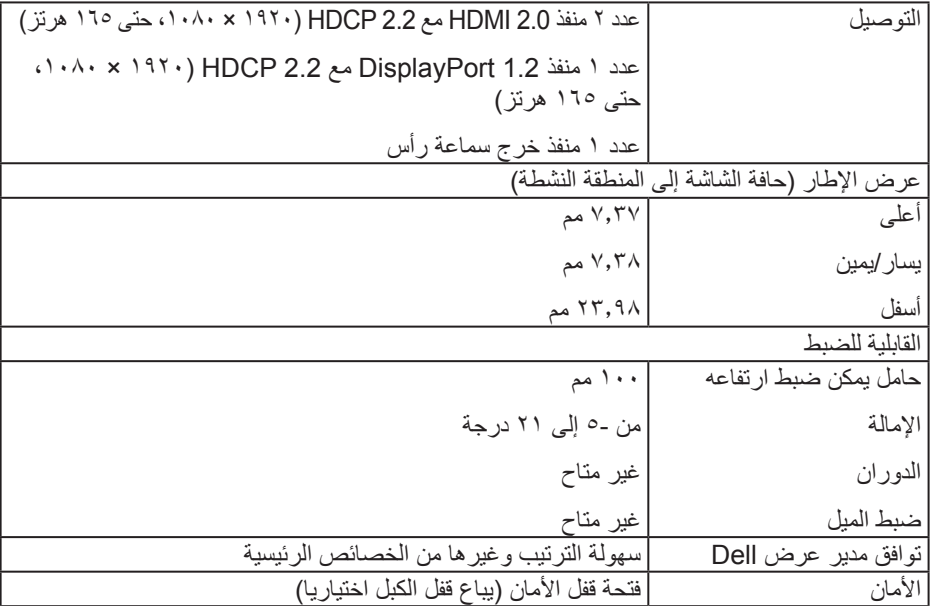

**مواصفات الدقة**

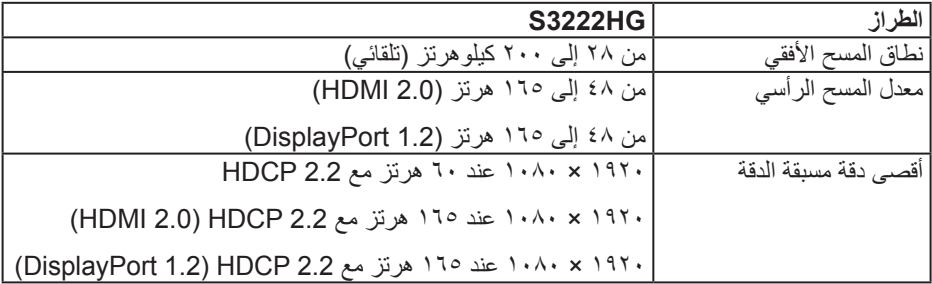

 $\int$ DELL

<span id="page-15-0"></span>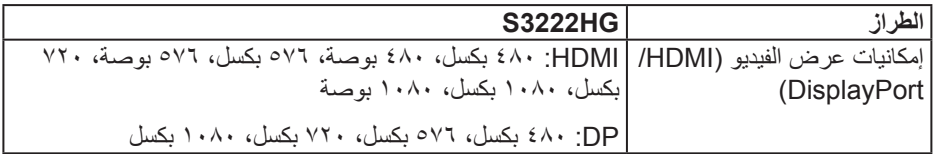

**مالحظة: تدعم هذه الشاشة تقنية Premium™ FreeSync AMD.**

**ًا أوضاع العرض المضبوطة مسبق**

<span id="page-16-0"></span>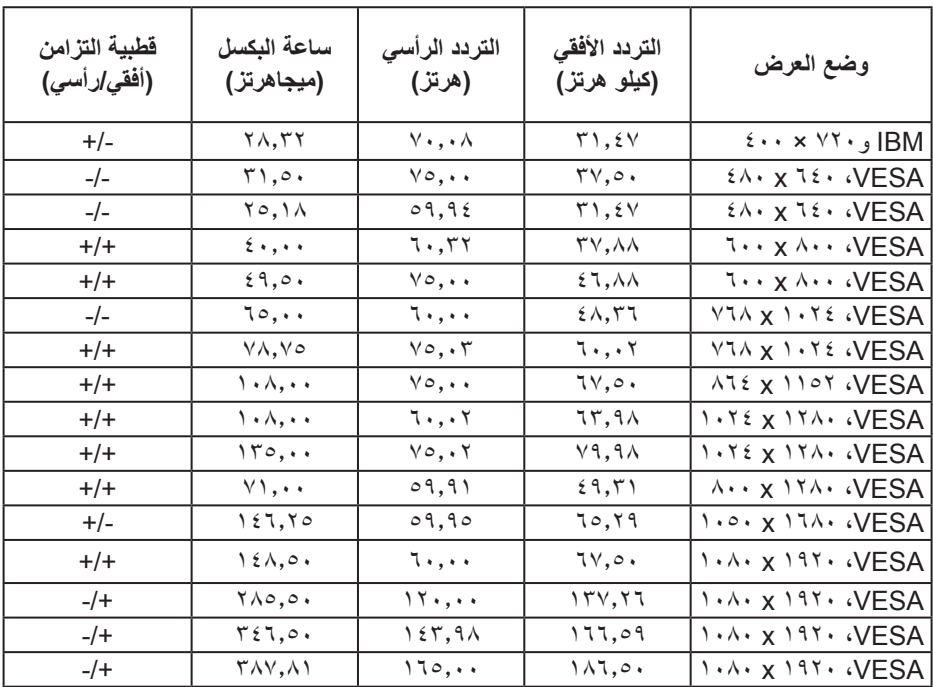

 $(PELL)$ 

**المواصفات الكهربائية**

| الطراز                                        | <b>S3222HG</b>                                                                          |
|-----------------------------------------------|-----------------------------------------------------------------------------------------|
| إشارات دخل الفيديو                            | HDMI 2.0 و ٢٠٠م فولت لكل خط تبايني و ١٠٠ أوم مقاومة الدخل<br>لکل زوج تباین <i>ی</i>     |
|                                               | DisplayPort 1.2 و ٦٠٠ مللي فولت لكل خط مختلف و ١٠٠ أوم<br>من مقاومة الدخل لكل زوج مختلف |
| فولتية دخل التيار المتر دد/التر دد/<br>التيار | من ۱۰۰ إلى ۲٤۰ فولت تيار متردد / ٥٠ أو ٦٠ هرتز ± ٣ هرتز /<br>۱٫٦۰ أمبير (حد أقصى)       |
| التيار المتدفق                                | ١٢٠ فولت: ٣٠ أمبير (حد أقصى) عند ٠ درجة مئوية (بدء التشغيل<br>على البارد)               |
|                                               | ٢٤٠ فولت: ٦٠ أمبير (حد أقصى) عند ٠ درجة مئوية (بدء التشغيل<br>على البارد)               |
| استهلاك الطاقة                                | ٠٫٣ وات (وضع إيقاف التشغيل)ا                                                            |
|                                               | ٠٫٣ وات (وضع الاستعداد) ا                                                               |
|                                               | ٢٥ وات (وضع التشغيل)ا                                                                   |
|                                               | ٤٠ وات (الحد الأقصى)'                                                                   |
|                                               | ٢٤ وات (الحرت)                                                                          |
|                                               | ٧٥,٢٩ كيلووات/ساعة (إسط)                                                                |

1 كما هو محدد في 2019/2021 EU و2019/2013 EU.

2 الحد األقصى إلعداد السطوع والتباين.

3 ا.ط.ت: استهالك الطاقة في وضع التشغيل مقيس باستخدام طريقة اختبار برنامج نجمة الطاقة Star Energy. إ.س.ط: إجمالي استهالك الطاقة مقيس بالكيلووات/ساعة باستخدام طريقة اختبار برنامج نجمة الطاقة Star Energy.

هذه الوثيقة للتعريف فقط وتعكس األداء في المعمل. وقد يختلف أداء الجهاز في الواقع حسب البرمجيات المثبتة عليه والمكونات والملحقات التي طلبتها به، وبالتالي ال يوجد إلزام على الشركة المصنعة بتحديث هذه المعلومات.

وعليه يجب على العميل عدم االعتماد على هذه المعلومات في اتخاذ القرارات حول نسب التجاوز الكهربائية ً وغيرها. وال تضمن الشركة المصنعة ضمني ً ا أو صريحا دقة أو تمام هذه المعلومات.

DELI

**الخصائص المادية**

<span id="page-18-0"></span>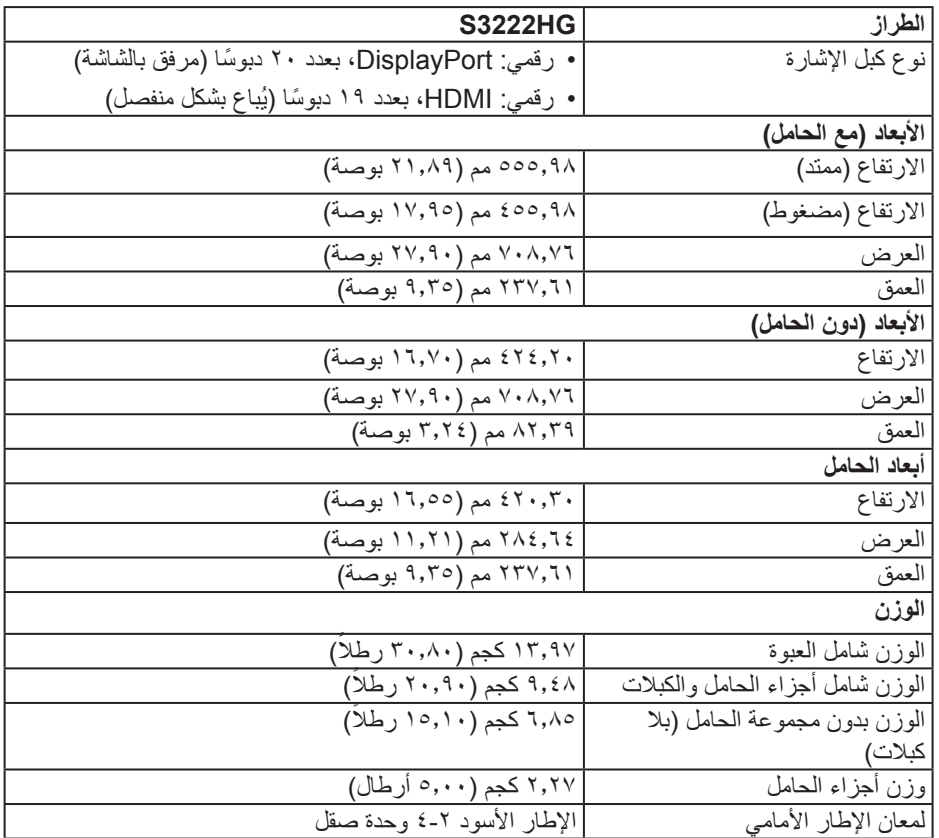

 $(PELL)$ 

**الخصائص البيئية**

<span id="page-19-0"></span>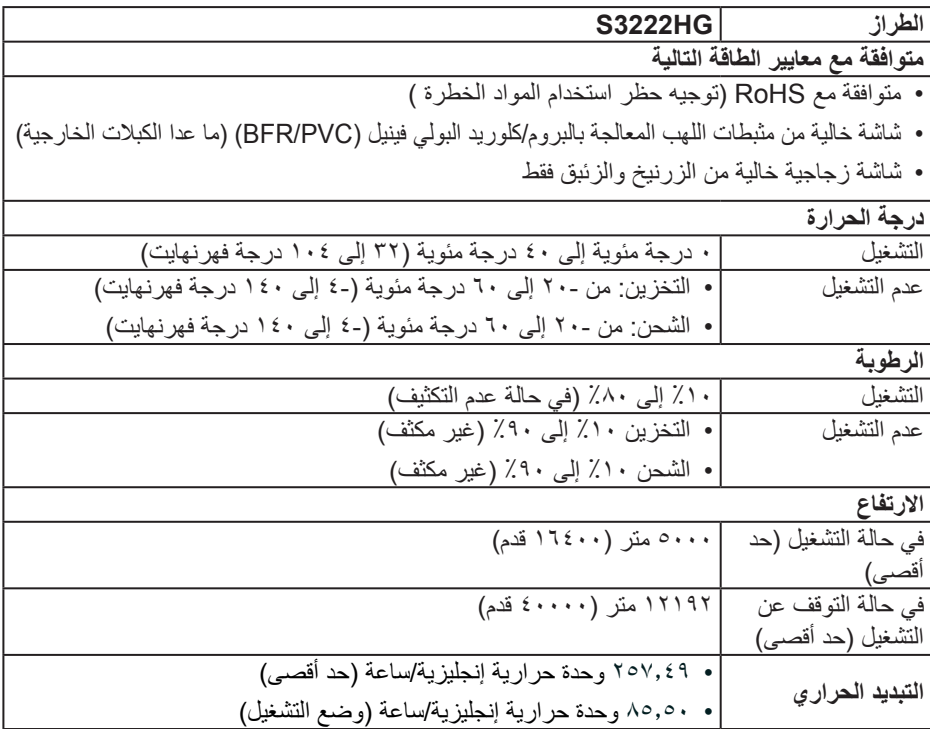

#### **خاصية التوصيل والتشغيل**

<span id="page-20-0"></span>يمكنك تثبيت الشاشة في أي نظام متوافق مع خاصية التوصيل والتشغيل. تزود الشاشة نظام الكمبيوتر ببيانات تعريف العرض الممتد (EDID) تلقائيًا باستخدام بروتوكولات قناة عرض البيانات (DDC) حتى يتمكن النظام من تهيئة ً نفسه وتهيئة إعدادات الشاشة. تتم معظم عمليات تثبيت الشاشة تلقائيا، ومن ثم يمكنك تحديد إعدادات مختلفة إذا كنت ترغب في ذلك. لمزيد من المعلومات حول تغيير إعدادات الشاشة راجع [تشغيل الشاشة.](#page-28-1)

#### **جودة شاشة LCD وسياسة البكسل**

من الطبيعي أثناء عملية تصنيع شاشة LCD أن تصبح وحدة بكسل واحدة أو أكثر ثابتة وفي حالة غير متغيرة يصعب رؤيتها ولكنها ال تؤثر على جودة الشاشة أو إمكانية استخدامها. لمزيد من المعلومات عن سياسة الجودة والبكسل لشاشات Dell، راجع موقع دعم Dell على www.dell.com/pixelguidelines

DELL

# **إعداد الشاشة**

#### **توصيل الحامل**

**مالحظة: يتم فصل الحامل عند شحن الشاشة من المصنع.**

- <span id="page-21-0"></span>**ُ مالحظة: ي َّطب ِّ ق اإلجراء التالي على الحامل المرفق بالشاشة. وإذا كنت ترك ً ب حامال من تصنيع جهة خارجية، فراجع الوثائق المرفقة به.**
- اتبع التعليمات المدونة على ألسنة صندوق التعبئة إلخراج الحامل من الحشوة العلوية التي تثبِّته بأمان في موضعه.
	- ركَب قاعدة الحامل في رافعه.
	- افتح المقبض الملولب في قاعدة الحامل، واربط المسمار إلحكام تثبيت رافع الحامل في قاعدة الحامل.
		- أغلق المقبض الملولب.

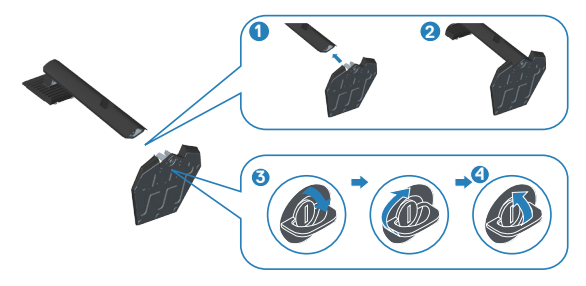

- ِّحرك األلسنة في مجموعة الحامل إلدخالها في الفتحات بالشاشة، واضغط مجموعة الحامل ألسفل لتثبيتها في مكانها.

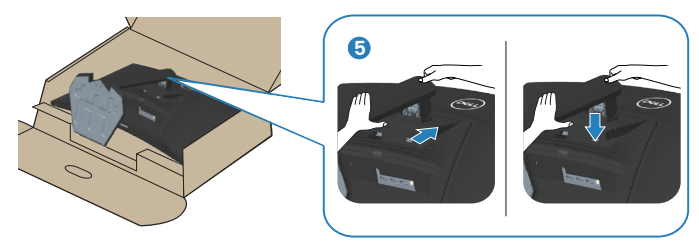

DELI

- ضع الشاشة في وضعية قائمة.

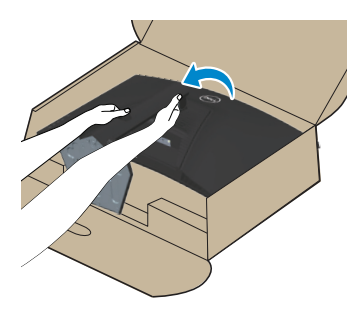

**ةشاشلا دادعإ** │ **23**

 $(\overline{Q}$ 

<span id="page-23-1"></span>**توصيل الشاشة**

<span id="page-23-0"></span>**تحذير: قبل الشروع في تنفيذ أي من اإلجراءات الواردة في هذا القسم، يرجى اتباع** [تعليمات السالمة](#page-5-1)**. ِّ مالحظة: ال توص ً ل جميع الكبالت بالشاشة معا في وقت واحد. يوصى بتمرير الكبالت عبر فتحة إدارة الكبالت قبل توصيلها بالشاشة.**

لتوصيل الشاشة بالكمبيوتر، اتبع الخطوات التالية:

- أوقف تشغيل الكمبيوتر وافصل كبل الطاقة.
- ِّ وصل كبل HDMI( يُباع بشكل منفصل( أو كبل DisplayPort( المرفق بالشاشة( من الشاشة إلى الكمبيوتر.

#### **توصيل كبل 1.2 DisplayPort**

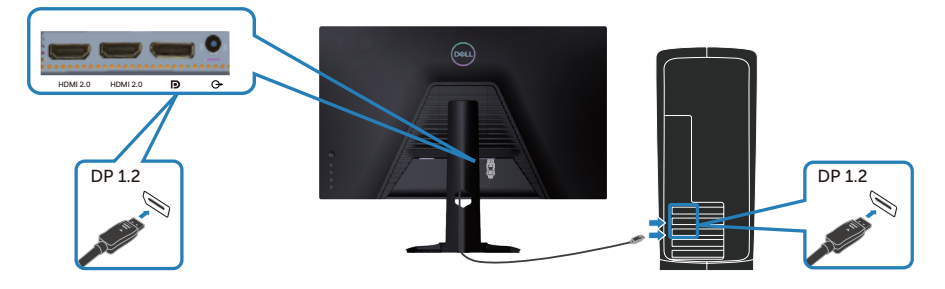

- قم بتوصيل كبالت الطاقة من الكمبيوتر والشاشة إلى مأخذ تيار حائطي.

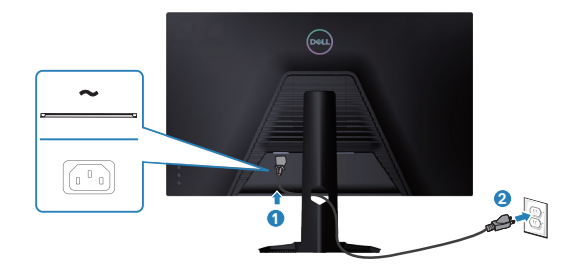

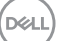

### **تنظيم الكبالت**

احرص على استخدام منفذ إدارة الكبالت لتسيير الكبالت المتصلة بالشاشة.

<span id="page-24-0"></span>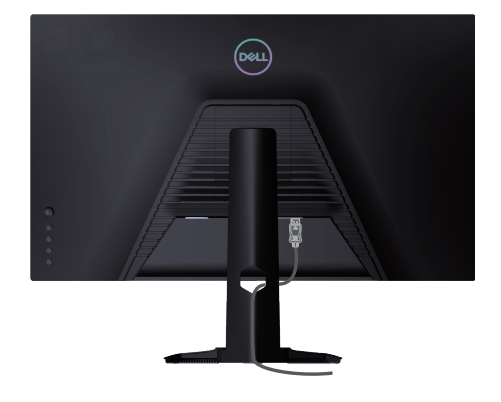

- ِّشغل الشاشة.

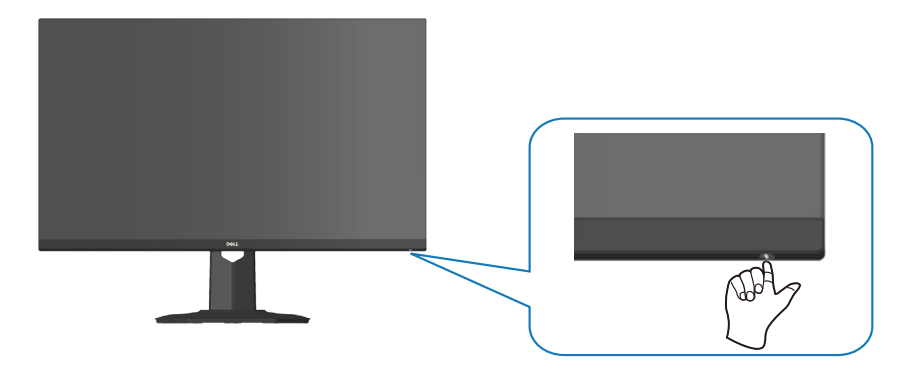

 $\int$ DELL

<span id="page-25-1"></span>**تأمين الشاشة باستخدام قفل Kensington( اختياري(**

<span id="page-25-0"></span>يمكنك إحكام تثبيت الشاشة باستخدام قفل أمان Kensington في شيء ثابت يمكنه تحمل ثقلها لمنع سقوطها دون قصد.

يوجد قفل الأمان في الجزء السفلي من الشاشة (راجع القسم فتحة قفل الأمان).

لالطالع على مزيد من المعلومات حول استخدام قفل Kensington( يُباع بشكل منفصل(، راجع الوثائق المرفقة بالقفل.

أحكم تثبيت الشاشة في طاولة باستخدام قفل أمان Kensington.

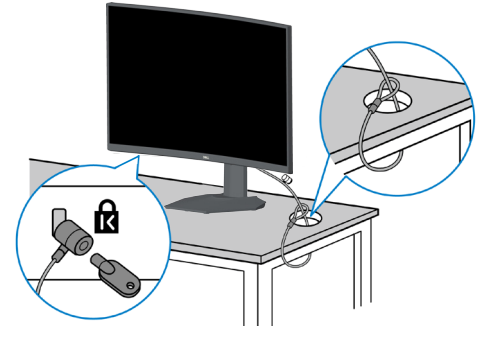

**ُستخدم الصورة بغرض الشرح التوضيحي فحسب. وقد يختلف شكل القفل. مالحظة: ت**

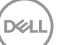

<span id="page-26-1"></span>**فك الحامل**

- <span id="page-26-0"></span>**مالحظة: لمنع حدوث خدوش للشاشة أثناء إزالة الحامل، تأكد من وضع الشاشة على سطح ناعم ونظيف.**
- **ُ مالحظة: ال ي َّطب ِّ ق اإلجراء التالي إال على الحامل المرفق بالشاشة. وإذا كنت ترك ً ب حامال من تصنيع جهة خارجية، فراجع الوثائق المرفقة به.**
	- ضع الشاشة على قطعة قماش أو وسادة ناعمة عند حافة المكتب.

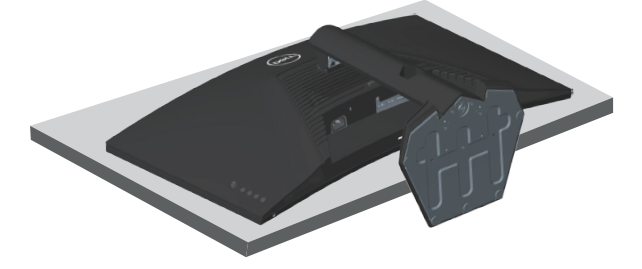

- اضغط مع االستمرار على زر تحرير الحامل في الجانب الخلفي للشاشة.

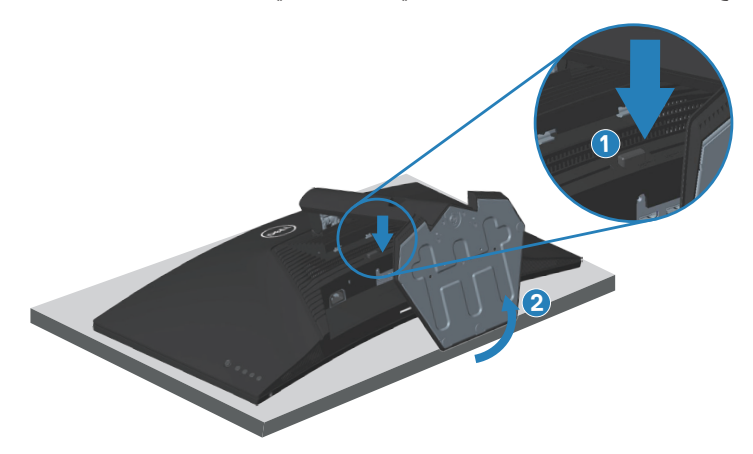

- ً ارفع مجموعة الحامل ألعلى وبعيدا عن الشاشة.

<span id="page-27-0"></span>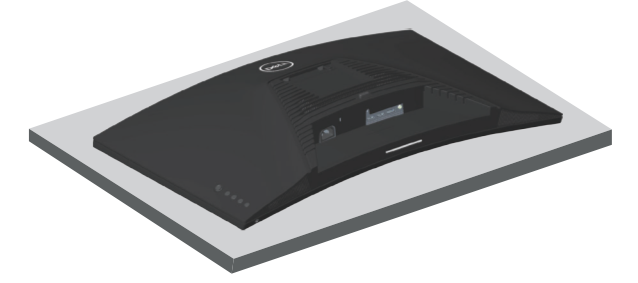

<span id="page-27-1"></span>**التثبيت على حائط )اختياري(**

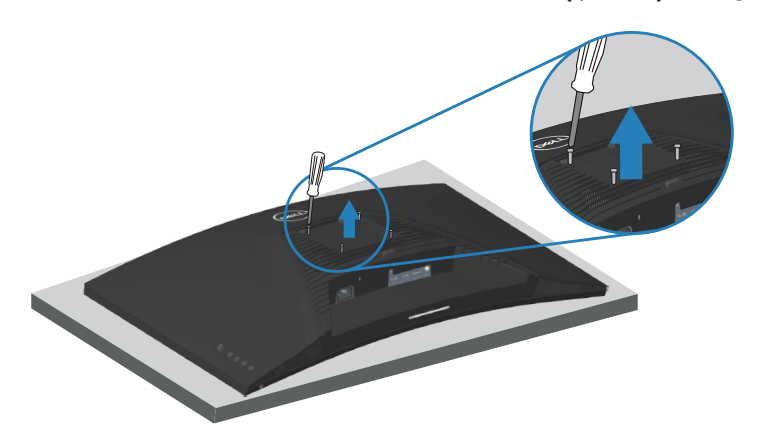

)أبعاد المسمار: 4M × 10 مم( راجع الوثائق المرفقة بمجموعة أدوات التركيب على الحائط والمتوافقة مع معايير VESA. - ضع الشاشة على قطعة قماش أو وسادة ناعمة عند حافة المكتب. - فك الحامل. راجع القسم [فك الحامل.](#page-26-1) - فك المسامير األربعة التي تثبت الغطاء الخلفي للشاشة. - ركْب كتيفة التثبيت من مجموعة التثبيت بالحائط في الشاشة. - لتركيب الشاشة على الحائط، راجع الوثائق المرفقة بمجموعة أدوات التركيب على الحائط. **مالحظة: لالستخدام فقط مع كتيفة تثبيت بحائط معتمدة من آندررايترز البراتوريز )UL )أو رابطة المعايير الكندية )CSA )أو اختبار السالمة األلمانية )GS )بقدرة على تحمل ثقل/حمولة 27.40 كجم على األقل.**

 $DZL$ 

# <span id="page-28-1"></span>**تشغيل الشاشة**

<span id="page-28-0"></span>**تنبيه: قبل استخدام الشاشة، يوصى بتثبيت رافعة الحامل في حائط باستخدام رابط كبالت أو سلك يمكنه تحمل ثقل الشاشة؛ لمنع سقوط الشاشة.**

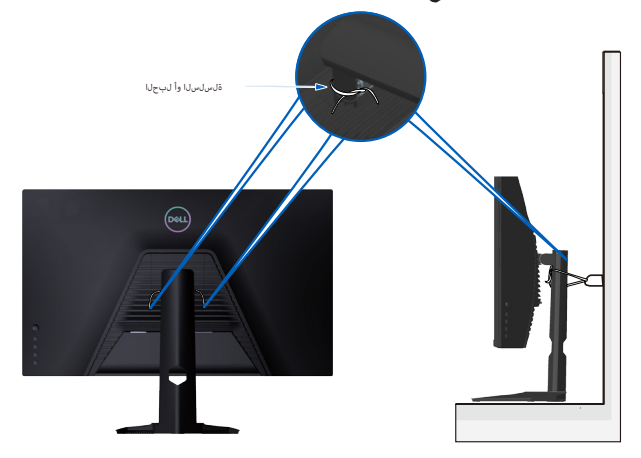

(dell

#### **قم بتشغيل الشاشة.**

اضغط على الزر لتشغيل الشاشة.

<span id="page-29-0"></span>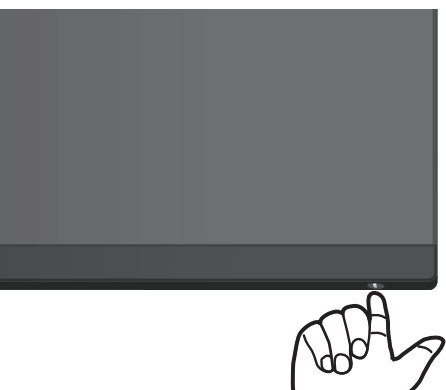

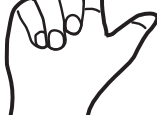

**استخدام عصا التحكم**

استخدم زر عصا التحكم في الجانب الخلفي من الشاشة للتنقل وصولاً إلى قائمة المعلومات المعروضة على الشاشة )OSD )لضبط إعدادات الصورة.

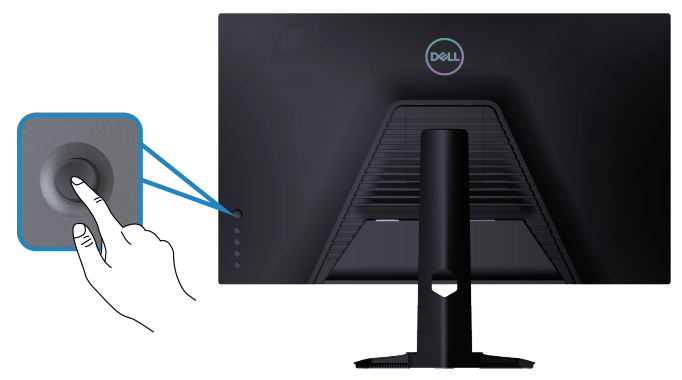

- اضغط على زر عصا التحكم لعرض القائمة الرئيسية للمعلومات المعروضة على الشاشة.
	- ِّحرك عصا التحكم ألعلى/ألسفل/لليسار/لليمين للتبديل بين الخيارات.
		- ً اضغط على زر عصا التحكم مجددا لتأكيد اإلعدادات والخروج.

**وصف عصا التحكم**

# DELL

<span id="page-30-0"></span>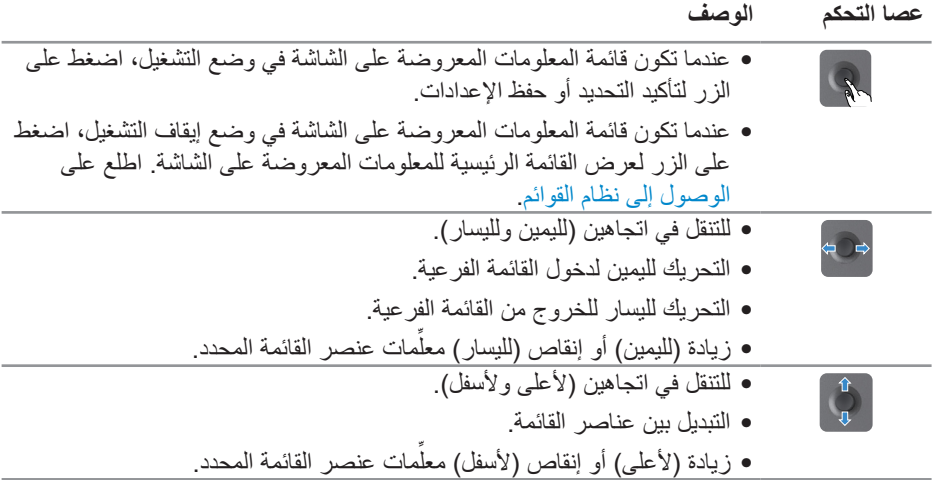

**استخدام أزرار التحكم**

استخدم أزرار التحكم في الجانب الخلفي من الشاشة لضبط الصورة المعروضة.

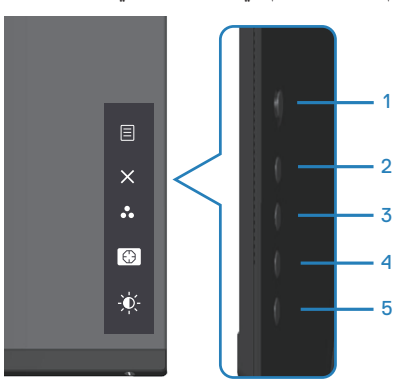

 $($ DELL

**أزرار التحكم**

يشرح الجدول التالي أزرار التحكم:

<span id="page-31-0"></span>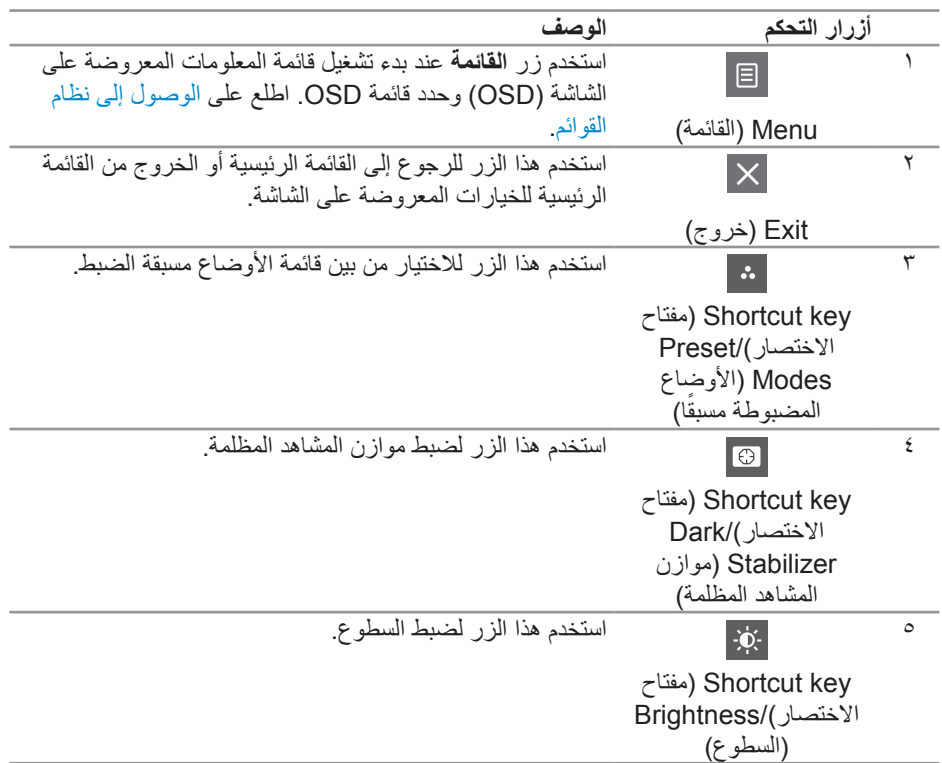

### **استخدام قائمة المعلومات المعروضة على الشاشة )OSD)**

<span id="page-32-1"></span>**الوصول إلى نظام القوائم**

<span id="page-32-0"></span>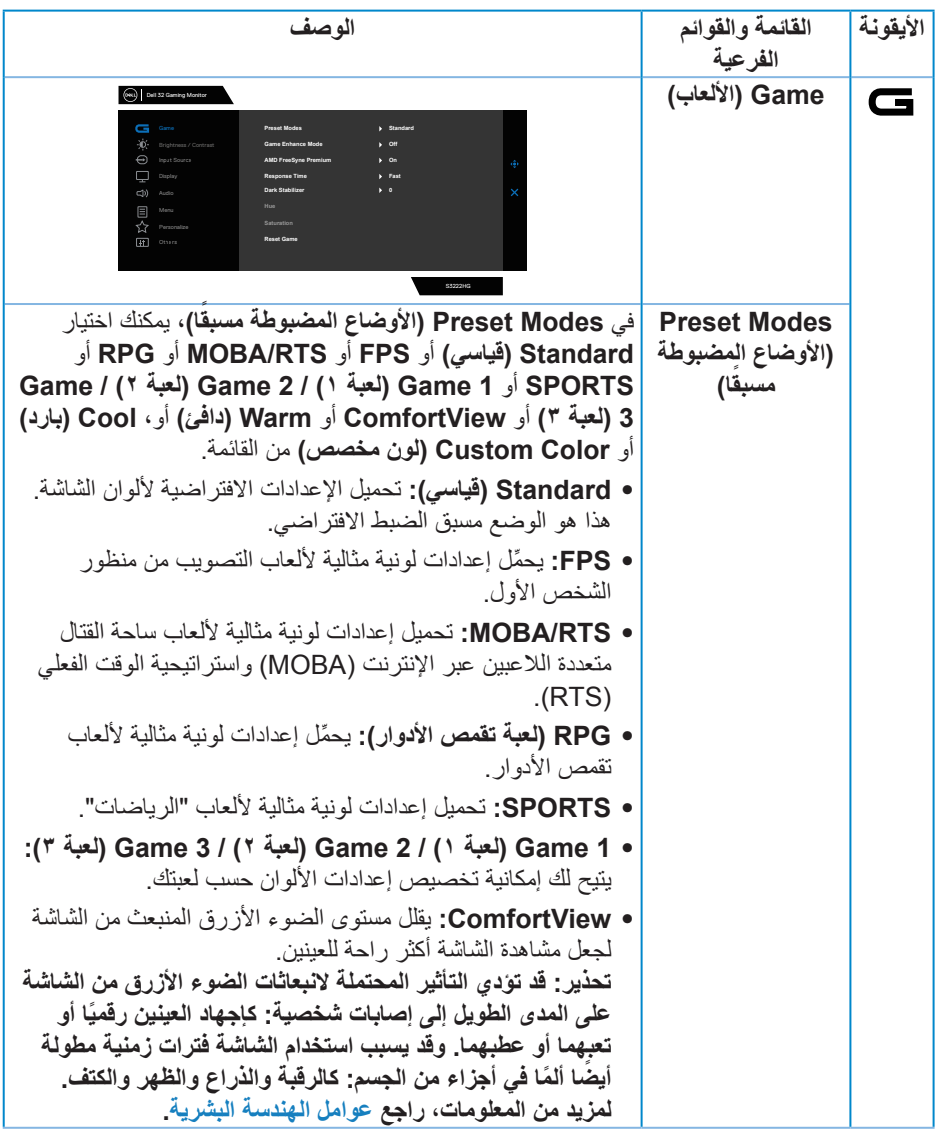

 $\int$ DELL

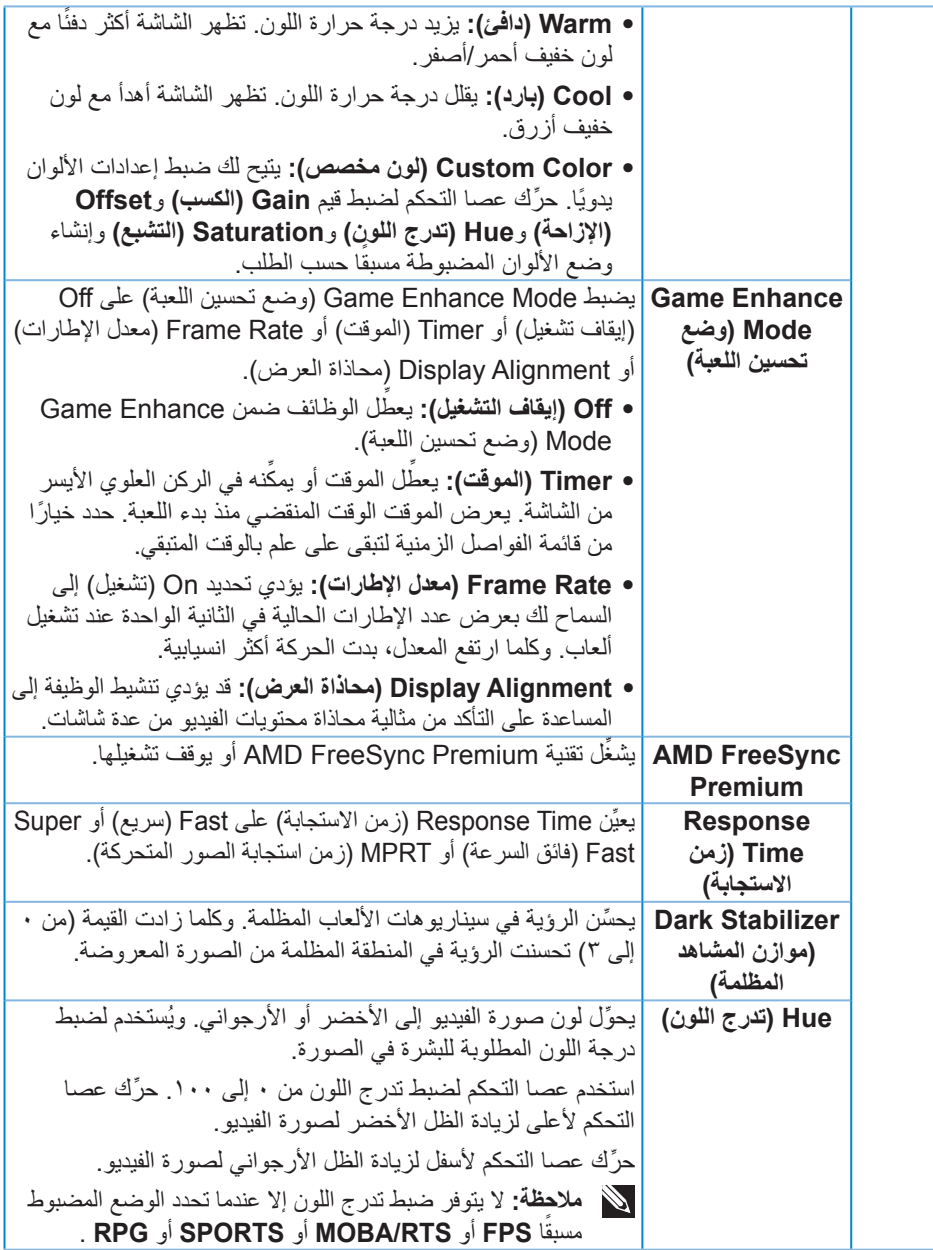

 $(1)$ 

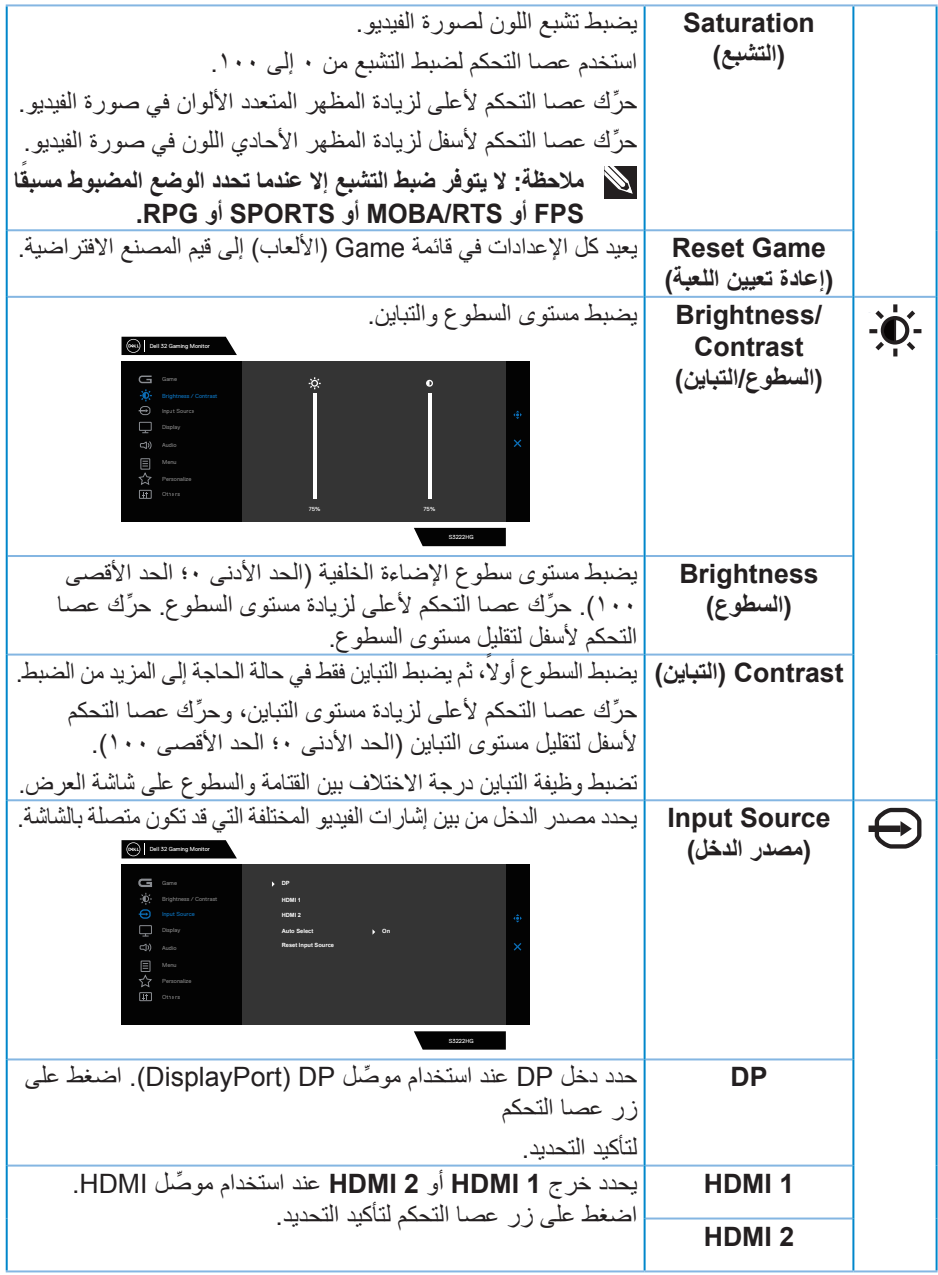

<span id="page-34-0"></span> $(DEIL)$ 

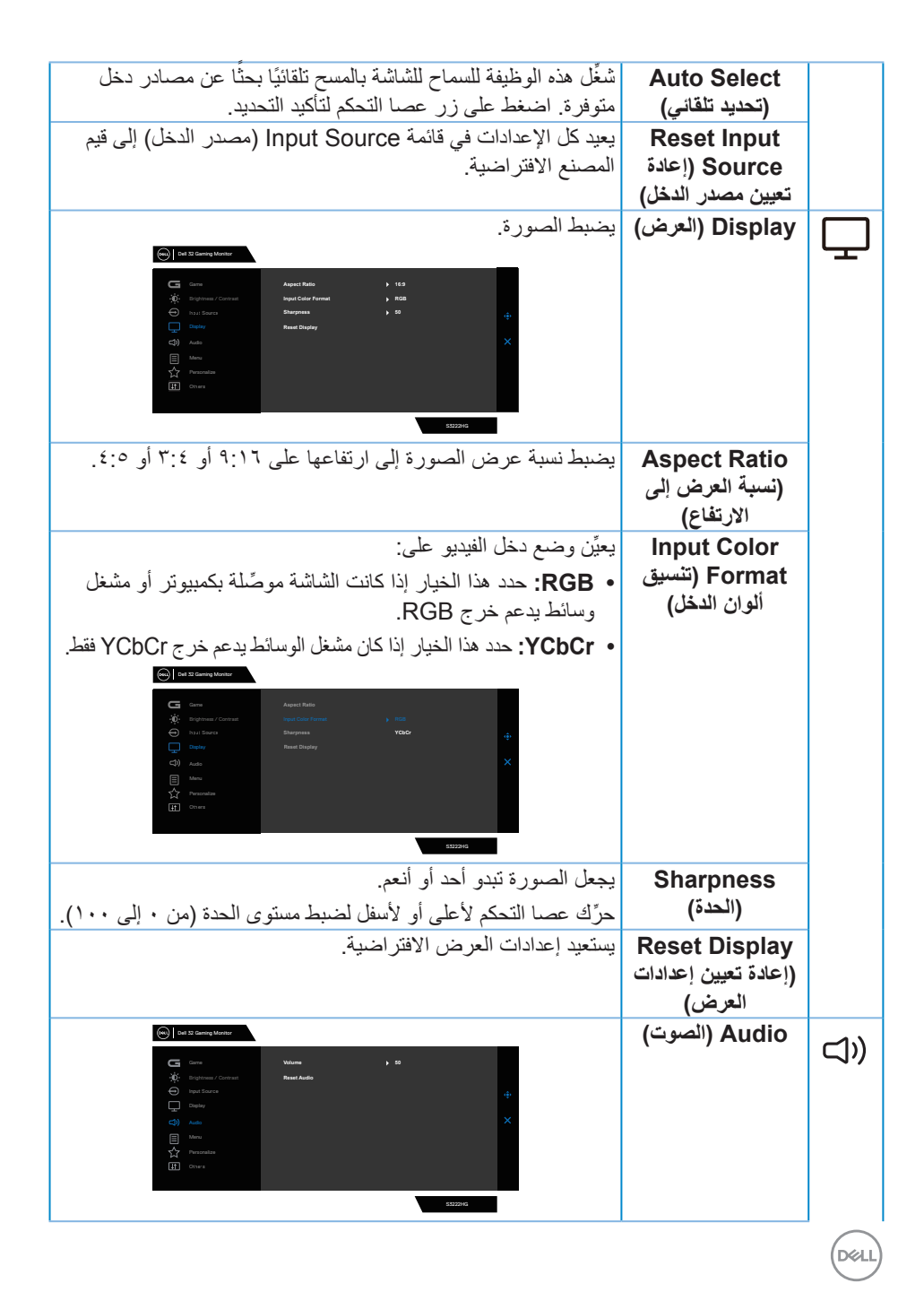

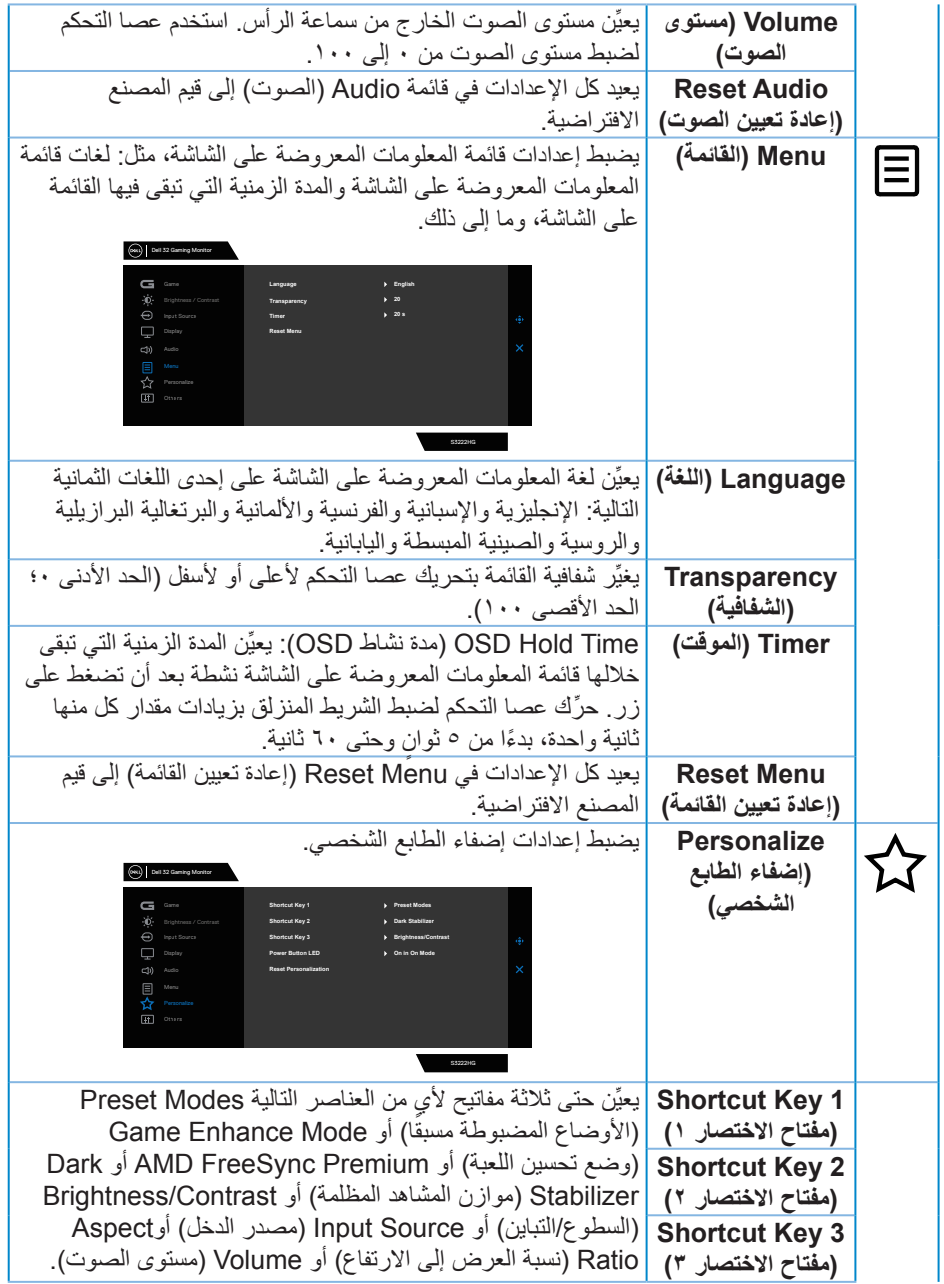

 $(DEIL)$ 

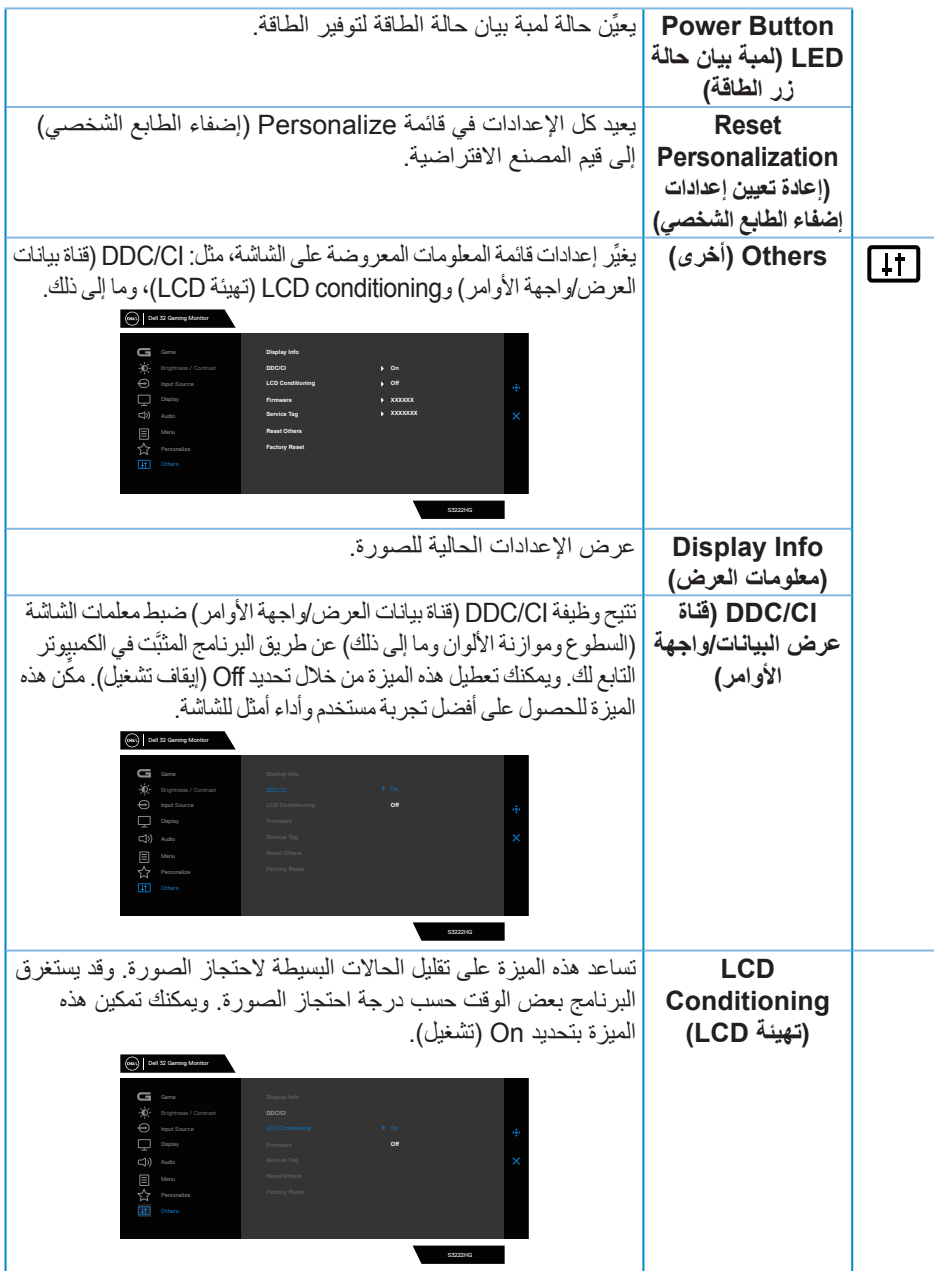

**38** │ **ةشاشلا ليغشت**

 $(1)$ 

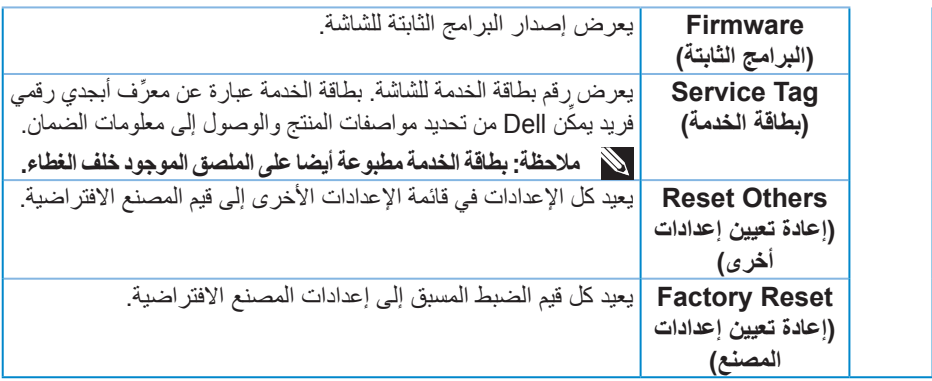

**ً مالحظة: تشتمل الشاشة على خاصية مدمجة لمعايرة السطوع تلقائيا لتعويض مدة تقادم لمبة بيان الحالة.**

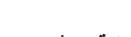

 $\int$ DELL

#### **قفل زري القائمة والطاقة**

<span id="page-39-0"></span>يمنع مستخدمين من الوصول إلى إعدادات قائمة OSD أو تغييرها في الشاشة. يتم تعطيل إعداد قفل زري القائمة والطاقة بشكل افتراضي.

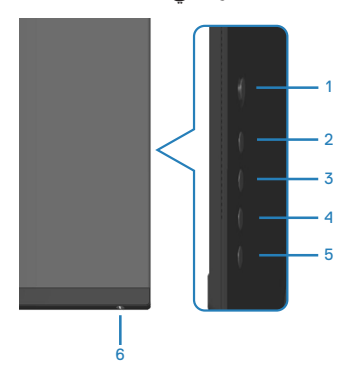

للوصول إلى قائمة Lock (القفل)، اضغط مع الاستمرار اربع ثوانٍ على الزر 0. تظهر عندئذٍ قائمة قفل في الركن<br>المنذ سنة السفلي الأيمن من الشاشة.

**مالحظة: يمكن الوصول إلى قائمة القفل باتباع هذه الطريقة عندما يكون زرا القائمة والطاقة في وضع إلغاء القفل.**

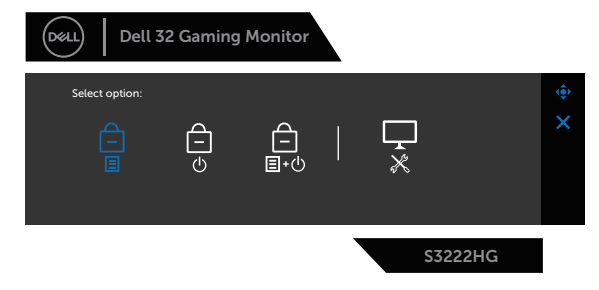

للوصول إلى قائمة Unlock (إلغاء القفل)، اضغط مع الاستمرار أربع ثوانٍ على الزر ٥. تظهر عندئذٍ قائمة إلغاء<br>تنبذ من المستمر القفل في الجزء السفلي الأيمن من الشاشة.

**مالحظة: يمكن الوصول إلى قائمة إلغاء القفل عندما يكون زرا القائمة والطاقة في وضع القفل**.

**D**ELL

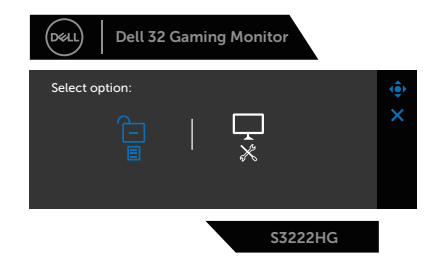

توجد ثالثة خيارات للقفل.

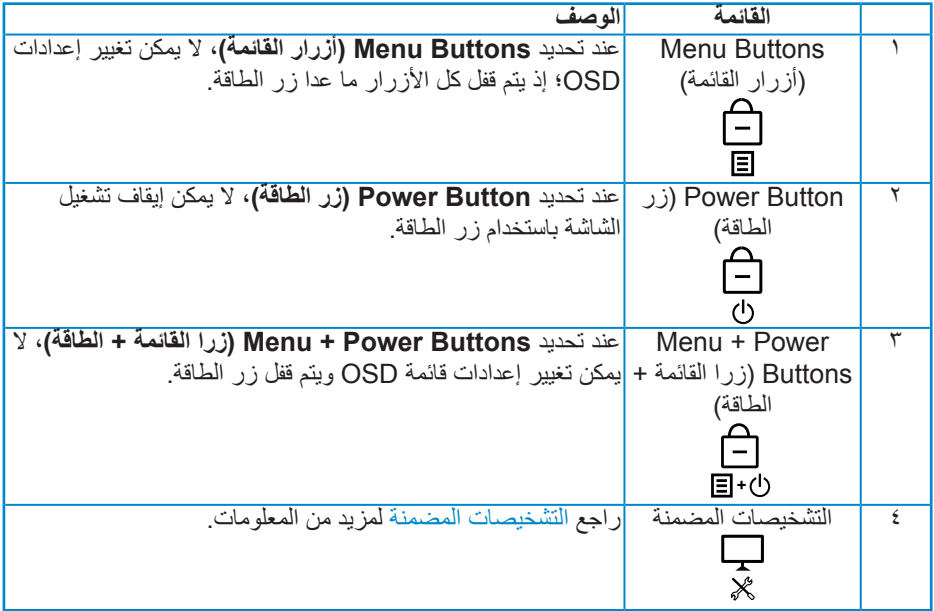

### في السيناريوهات التالية، يظهر رمز في منتصف الشاشة:

- عند الضغط على عصا التحكم وأزرار التحكم (الأزرار من ١ إلى ٥). يشير ذلك إلى أن أزرار قائمة المعلومات المعروضة على الشاشة في وضع القفل.
	- عند الضغط على زر الطاقة )الزر 6(. يشير ذلك إلى أن زر الطاقة في وضع القفل.
	- عند الضغط على أي من األزرار الستة. يشير ذلك إلى أن أزرار قائمة المعلومات المعروضة على الشاشة وزر الطاقة في وضع القفل.

**إلغاء قفل أزرار قائمة OSD وزر الطاقة**:

- اضغط مع الاستمرار أربع ثوانٍ على الزر ٥<sub>.</sub> تظهر عندئذٍ قائمة إلغاء القفل<sub>.</sub>
	- <sup>7</sup>- حدد رمز إلغاء القفل الألغاء قفل الأزرار في الشاشة.

DELL

#### **رسائل تحذير OSD**

<span id="page-41-0"></span>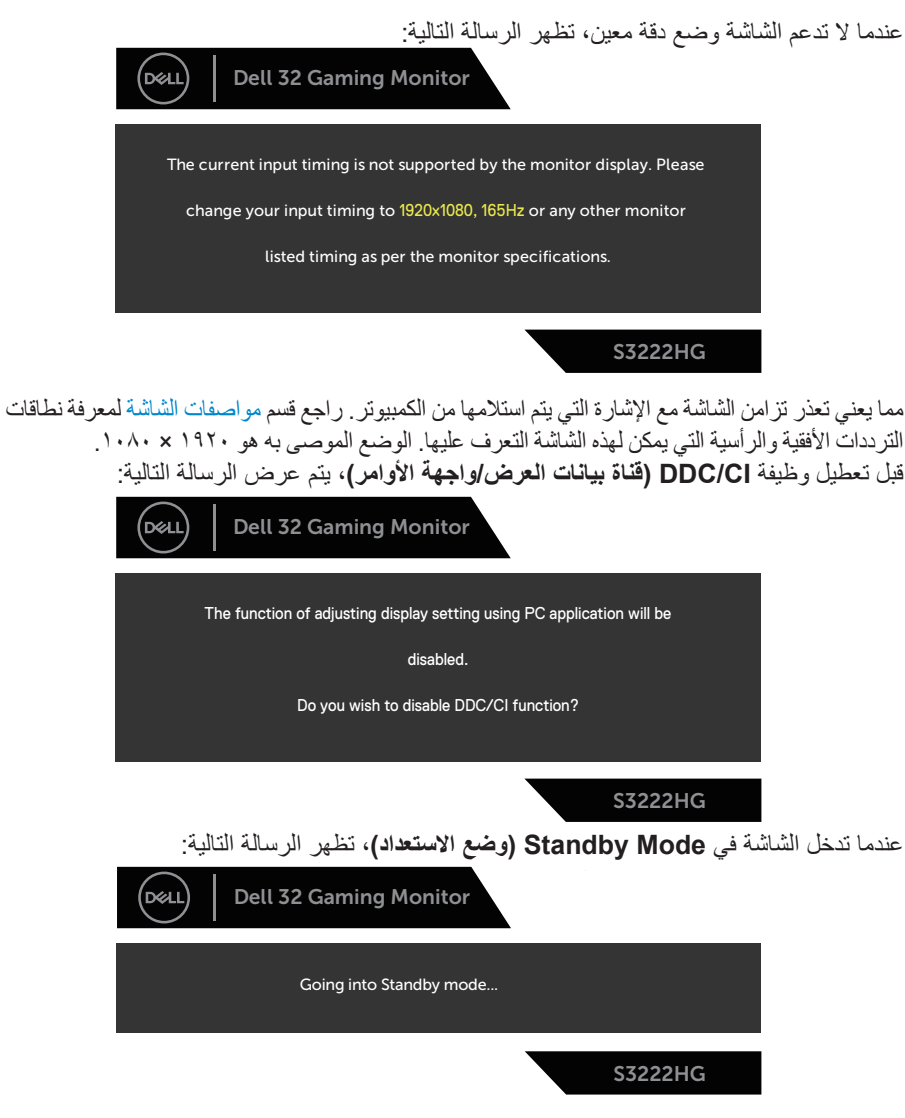

DØLI

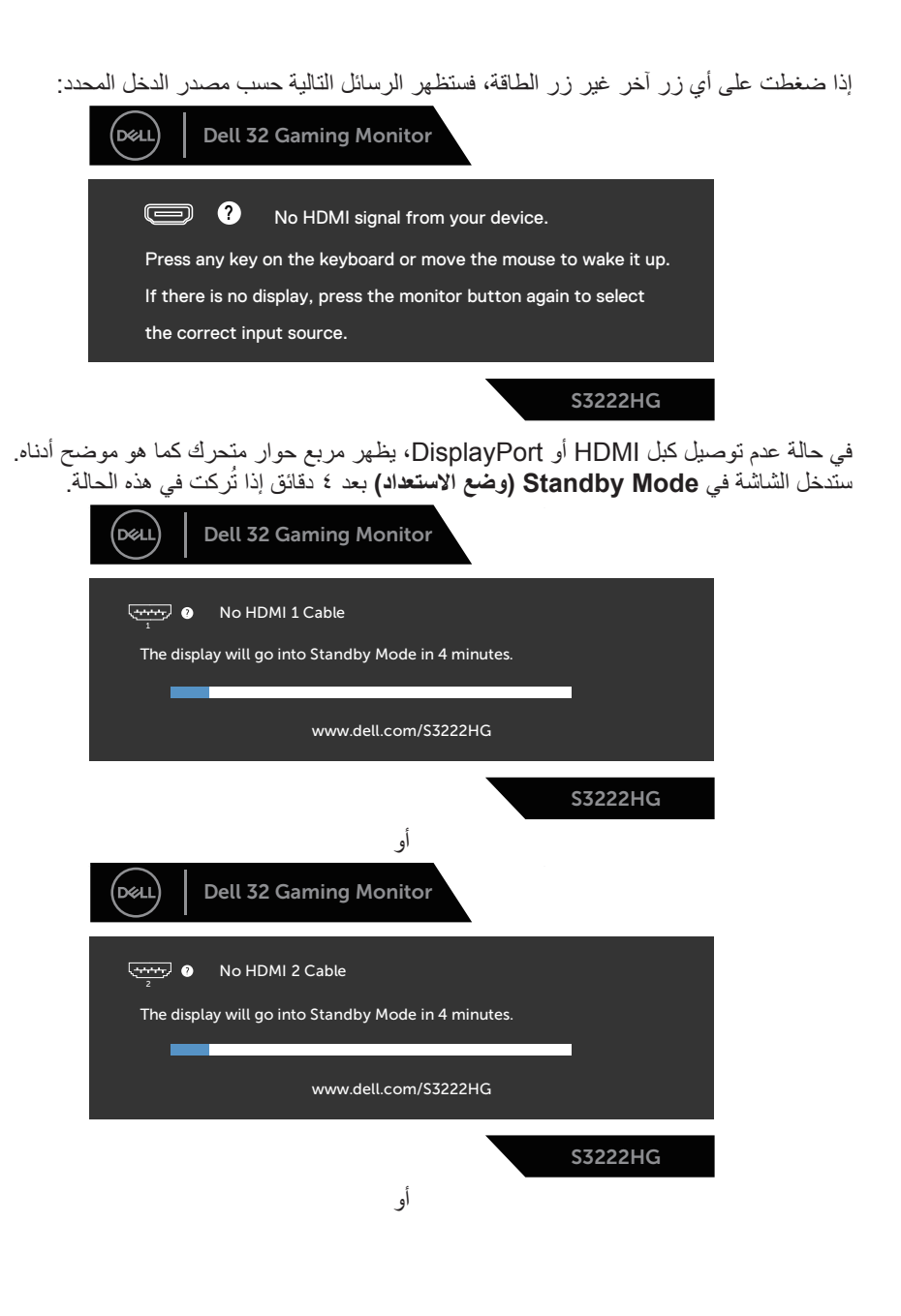

**D**<sup></sup>

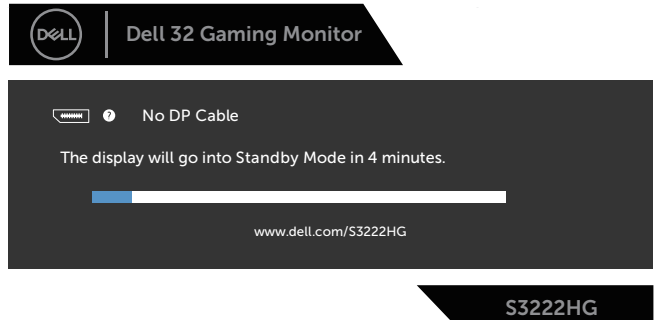

عندما تحدد عناصر Factory Reset (إعادة تعيين إعدادات المصنع) في الميزة Other (أخرى) ضمن المعلومات المعروضة على الشاشة، ستظهر الرسالة التالية:

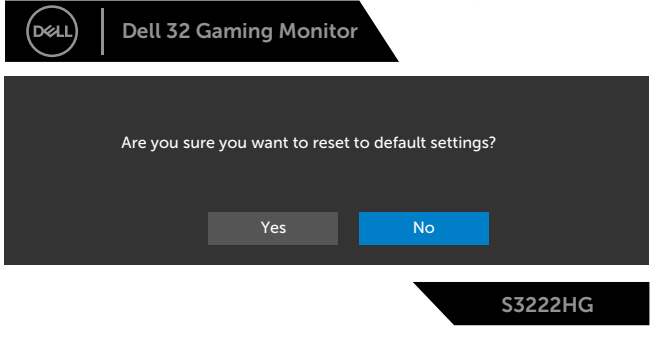

راجع قسم [استكشاف األخطاء وإصالحها](#page-50-1) لالطالع على مزيد من المعلومات.

#### **ضبط الحد األقصى للدقة**

- لتعيين درجة الدقة القصوى للشاشة:
- في 7 <sup>R</sup>Windows و8 <sup>R</sup>Windows و8.1 <sup>R</sup>Windows:
- <span id="page-44-0"></span>- في 8 Windows و8.1 Windows فقط، حدد تجانب سطح المكتب للتبديل إلى سطح المكتب التقليدي.
	- انقر بزر الماوس األيمن فوق سطح المكتب ثم انقر على **Resolution Screen( دقة الشاشة(**.
		- انقر على القائمة المنسدلة Resolution Screen( دقة الشاشة( وحدد **1920 x** .**1080**
			- انقر على **OK( موافق(**.
			- في 10 Windows و11 Windows:
		- انقر بزر الماوس األيمن على سطح المكتب ثم على Settings Display( إعدادات العرض(.
			- َّ إذا كان هناك أكثر من شاشة واحدة موصلة، فتأكد من تحديد HG3222S.
		- انقر على القائمة المنسدلة Resolution Display( دقة شاشة العرض( وحدد 1920 x .1080
			- انقر على changes Keep( االحتفاظ بالتغييرات(.

إن لم يكن خيار **1920 x 1080** ً مدرجا ضمن الخيارات، فربما تكون بحاجة إلى تحديث مشغل برامج الرسوم الخاص بك. حسب الكمبيوتر الذي تستخدمه، نفَذ أحد الإجراءات التالية:

في حالة استخدام كمبيوتر مكتبي أو محمول من Dell:

- انتقل إلى موقع **[support/com.dell.www](https://www.dell.com/support)** ِّ ، وأدخل معر ِّ ف خدمة الكمبيوتر، ونز ل أحدث برنامج تشغيل لبطاقة الرسومات.
	- في حالة استخدام كمبيوتر آخر غير Dell( محمول أو مكتبي(:
- ِّ انتقل إلى موقع الدعم الفني للكمبيوتر التابع لك ونز ل أحدث إصدارات برنامج تشغيل بطاقة الرسومات.
	- ِّ انتقل إلى موقع ويب بطاقة الرسومات ونز ل أحدث إصدارات برنامج تشغيل بطاقة الرسومات.

**D**<sup></sup>

**استخدام اإلطالة المائلة والرأسية**

<span id="page-45-0"></span>**مالحظة: تنطبق هذه القيم على الحامل المرفق بالشاشة. لتثبيت الشاشة باستخدام أي حامل آخر، راجع الوثائق المرفقة بالحامل.**

**اإلطالة المائلة**

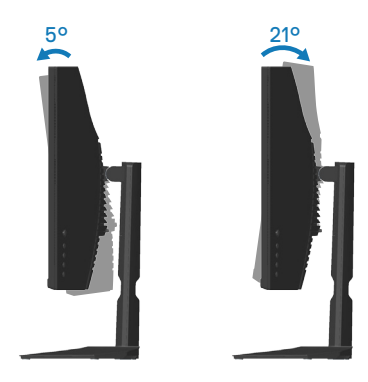

**مالحظة: يتم فصل الحامل عند شحن الشاشة من المصنع.**

**التوسعة الرأسية ً مالحظة: يمكن إطالة الحامل رأسيا حتى 100 مم.** 

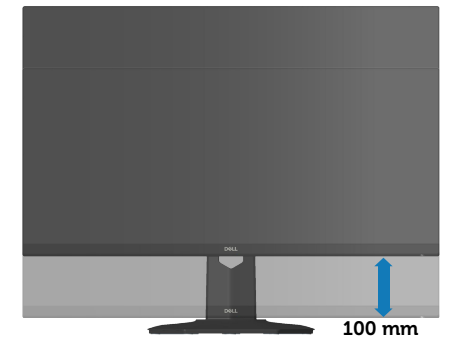

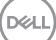

#### <span id="page-46-1"></span>**عوامل الهندسة البشرية**

<span id="page-46-0"></span>**تنبيه: قد يؤدي استخدام لوحة المفاتيح بشكل غير سليم أو لفترات زمنية ممتدة إلى حدوث إصابة. تنبيه: قد تؤدي مشاهدة لوحة الشاشة لفترات زمنية ممتدة إلى إجهاد العينين.** لضمان الراحة والفعالية، التزم باإلرشادات التالية عند إعداد منصة عمل الكمبيوتر واستخدامها: ضع الكمبيوتر بحيث تكون الشاشة ولوحة المفاتيح أمامك مباشرة أثناء العمل. تتوفر أرفف خاصة في األسواق لمساعدتك على وضع لوحة المفاتيح بشكل صحيح. لتقليل خطر إجهاد العينين وألم الرقبة أو الذراعين أو الظهر أو الكتفين الناتج من استخدام الشاشة لفترات طويلة، نوصيك باإلجراءات التالية: - ضع الشاشة على مسافة من 50 إلى 70 سم )من 20 إلى 28 بوصة( من عينيك. ِّ - ب عينيك بالماء بعد استخدام الشاشة لفترة زمنية ممتدة. كرر إغماض عينيك وفتحهما بسرعة لترطيبهما أو رط - خذ فترات استراحة منتظمة ومتكررة لمدة 20 دقيقة كل ساعتين. ً - عن الشاشة وركز بصرك على جسم بعيد على مسافة20 ً قدما لمدة 20 ثانية على األقل خالل انظر بعيدا فترات الراحة. - مارس تمرينات اإلطالة لتخفيف الشد في الرقبة والذراعين والظهر والكتفين أثناء فترات االستراحة. ً تأكد من وجود لوحة الشاشة عند مستوى العينين أو أسفله قليال عند الجلوس أمام الشاشة. اضبط إمالة الشاشة وإعدادات تباينها وسطوعها. اضبط اإلضاءة المحيطة من حولك )مثل المصابيح العلوية ولمبات المكتب والستائر وحواجب الضوء على النوافذ القريبة( لتقليل االنعكاسات والوهج على لوحة الشاشة إلى أدنى درجة. ً استخدم كرسي ً ا يوفر دعم ً ا جيدا للجزء السفلي من الظهر. ِ ساعديك في مستوى أفقي مع رسغيك في وضعية معتدلة ومريحة أثناء استخدام لوحة المفاتيح أو الماوس. أبق ً احرص دائما على ترك مساحة إلراحة يديك أثناء استخدام لوحة المفاتيح أو الماوس. اترك ذراعيك العلويتين تستندان بشكل طبيعي على كال الجانبين. ٍ على األرضية. تأكد من استقرار قدميك بشكل مستو عند الجلوس، تأكد من تحميل ثقل ساقيك على قدميك وليس على الجزء األمامي من المقعد. اضبط ارتفاع الكرسي أو استخدم مسند قدمين عند الضرورة للحفاظ على وضعية سليمة. ِّنوع بين أنشطة العمل. وحاول تنظيم العمل بحيث ال تضطر إلى الجلوس والعمل لفترات زمنية ممتدة. وحاول الوقوف أو النهوض والسير في المكان على فواصل زمنية منتظمة. ِّ ل ِ المنطقة أسفل المكتب خالية من أي عوائق وكبالت أو أسالك طاقة قد تعيق الجلوس المريح أو تشك أبق ًخطر تعثر محتمال.

 $(\alpha L)$ 

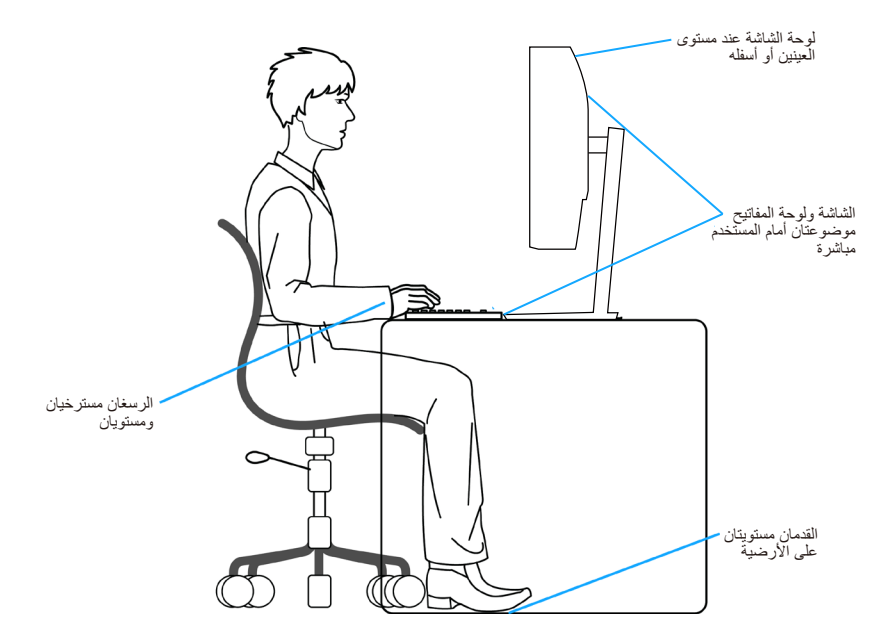

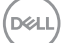

#### **التعامل مع الشاشة وتحريكها**

<span id="page-48-0"></span>لضمان التعامل بأمان مع الشاشة عند رفعها أو تحريكها، اتبع اإلرشادات الواردة أدناه:

- قبل تحريك الشاشة أو رفعها، أوقف تشغيل الكمبيوتر والشاشة.
	- افصل كل الكبالت من الشاشة.
- ضع الشاشة في الصندوق األصلي مع مواد التعبئة والتغليف األصلية.
- امسك الحافة السفلية وجانب الشاشة بإحكام دون الضغط بقوة مفرطة عند رفع الشاشة أو تحريكها.

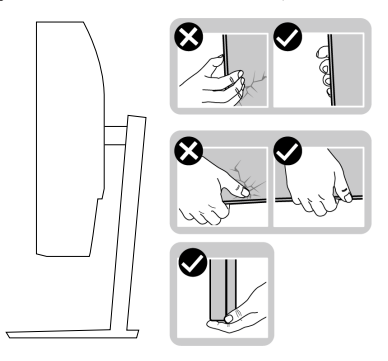

 ً عند رفع الشاشة أو تحريكها، تأكد من اتجاه لوحة الشاشة بعيدا عنك وعدم الضغط على منطقة العرض لتجنب أي خدوش أو تلف.

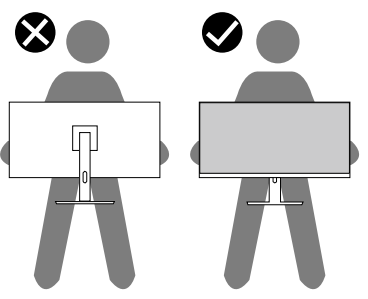

- عند نقل الشاشة، تجنب تعريضها ألي اصطدام أو اهتزاز مفاجئ.
- ً عند رفع الشاشة أو تحريكها، ال تقلبها رأسا على عقب أثناء اإلمساك بقاعدة الحامل أو رافعه؛ وإال، فقد تتلف الشاشة دون قصد أو تتسبب في حدوث إصابة شخصية.

DELI

<span id="page-49-0"></span>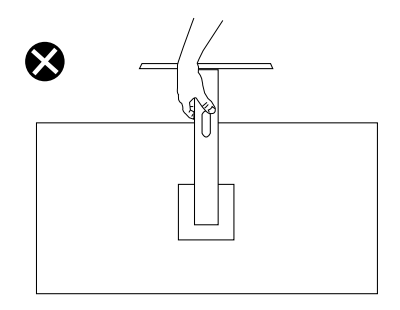

**إرشادات الصيانة**

**تنظيف الشاشة**

**تحذير: قبل تنظيف الشاشة، افصل كبل طاقة الشاشة من مأخذ التيار الكهربائي.**

**تنبيه: اقرأ واتبع** [تعليمات السالمة](#page-5-1) **قبل تنظيف الشاشة.**

اتبع التعليمات الواردة بالقائمة أدناه للتعرف على أفضل الممارسات حال إخراج الشاشة من العبوة أو تنظيفها أو التعامل معها:

- ً استخدم قطعة قماش ناعمة ونظيفة مبللة قليال ً لتنظيف الشاشة. واستخدم نوعا من القماش مخصص لتنظيف الشاشة أو أحد المحاليل المناسبة لتنظيف طبقة الشاشة المضادة للكهرباء اإلستاتيكية إن أمكن. تجنب استخدام البنزين أو التتر أو مادة الأمونيا أو مواد التنظيف الكاشطة أو الهواء المضغوط.
	- استخدم قطعة قماش رطبة لتنظيف الشاشة. تجنب استخدام أي نوع من المنظفات حيث إن بعض ً المنظفات تترك أثر ً ا دهنيا على الشاشة.
		- إذا الحظت مسحوق أبيض عند فتح الشاشة، فامسحه بقطعة قماش.
- تعامل مع الشاشة بعناية ألن الشاشة ذات اللون األسود قد تنخدش أو تظهر عالمات بيضاء على الشاشة.
- ً للمساعدة في الحفاظ على أفضل جودة للصور على شاشتك، استخدم برنامج حفظ شاشة متغير ً ا ديناميكيا وأغلق الشاشة في حالة عدم االستخدام.

**50** │ **ةشاشلا ليغشت**

DEL

## **استكشاف األخطاء وإصالحها**

<span id="page-50-0"></span>**تحذير: قبل الشروع في تنفيذ أي من اإلجراءات الواردة في هذا القسم، يرجى اتباع** [تعليمات السالمة](#page-5-1)**.**

<span id="page-50-1"></span>**االختبار الذاتي**

توفر الشاشة خاصية االختبار الذاتي التي تسمح بالتحقق مما إذا كانت تعمل بشكل صحيح. إذا تم توصيل الشاشة والكمبيوتر بشكل صحيح لكن الشاشة ما زالت مظلمة، فقم بتشغيل االختبار الذاتي للشاشة عن طريق تنفيذ الخطوات التالية:

> - أوقف تشغيل الكمبيوتر والشاشة. - افصل كل كبالت الطاقة من الشاشة. وفي هذه الحالة، يجب عدم إجراء أي شيء بالكمبيوتر. - ِّشغل الشاشة.

إذا كانت الشاشة تعمل بشكل صحيح، فستكتشف عدم وجود إشارة وستعرض إحدى الرسائل التالية. أثناء الوجود في وضع االختبار الذاتي، تبقى لمبة بيان حالة الطاقة باللون األبيض.

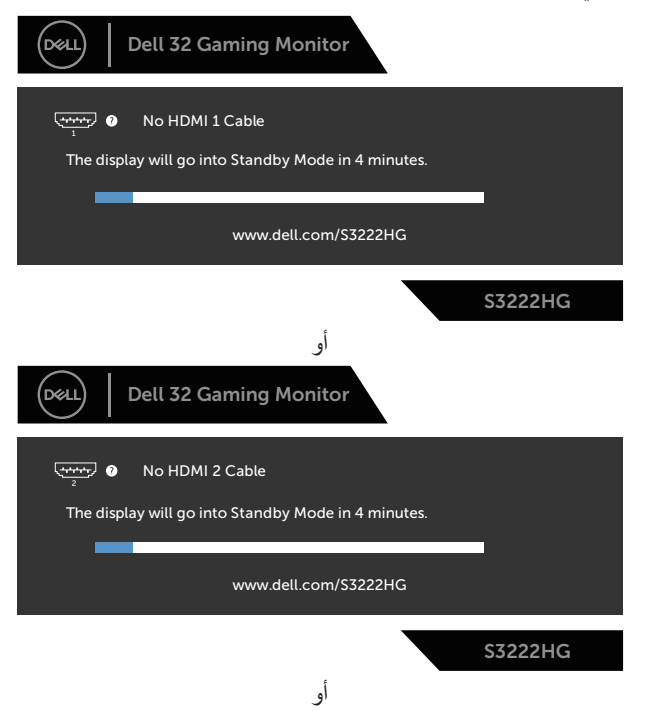

DELL

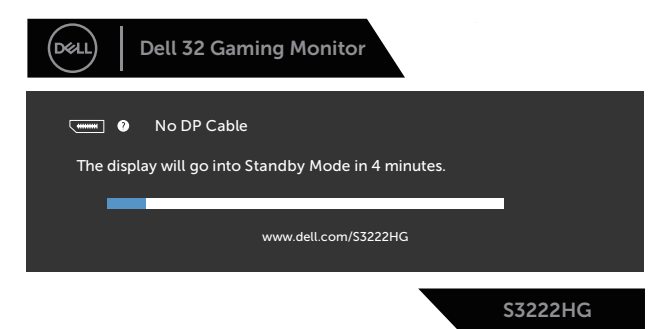

**ًا. مالحظة: ً يظهر مربع الحوار هذا أيض ً ا أثناء تشغيل النظام العادي، إذا كان كبل الفيديو مفصوال أو تالف** - أوقف تشغيل الشاشة وأعد توصيل كبل الفيديو، ثم قم بتشغيل الكمبيوتر والشاشة.

إذا بقيت الشاشة سوداء بعد إعادة توصيل الكبالت، تحقق من موصل الفيديو والكمبيوتر.

#### <span id="page-52-1"></span>**التشخيصات المضمنة**

<span id="page-52-0"></span>تشتمل الشاشة على أداة تشخيص مضمنة تساعد على تحديد ما إذا كانت الحالة غير الطبيعية التي تتعرض لها الشاشة متأصلة فيها أو في الكمبيوتر أو بطاقة الفيديو.

**مالحظة: يمكن تشغيل التشخيصات المضمنة فقط عند توصيل كبل الفيديو مع كون الشاشة في وضع االختبار الذاتي.**

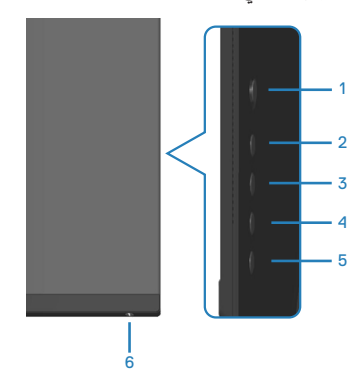

لتشغيل التشخيصات المضمنة:

- تأكد من نظافة الشاشة )عدم وجود جسيمات أتربة على سطح الشاشة(.
- ٍ افصل كبل )كبالت( الفيديو من الجانب الخلفي للكمبيوتر أو الشاشة. تدخل الشاشة عندئذ في وضع االختبار الذاتي.
- اضغط مع الاستمرار اربع ثوانٍ على الزر ٥ للدخول إلى قائمة قفل/إلغاء قفل المعلومات المعروضة على الشاشة.

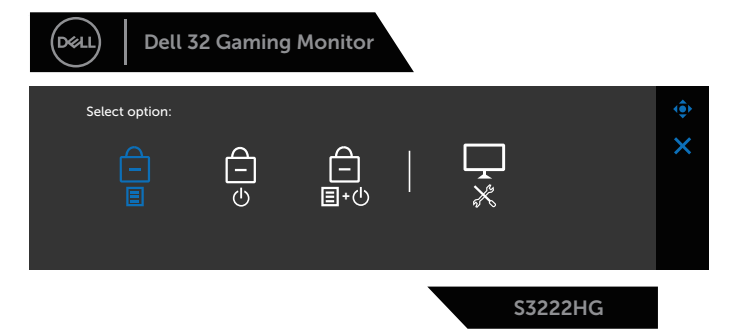

DELL

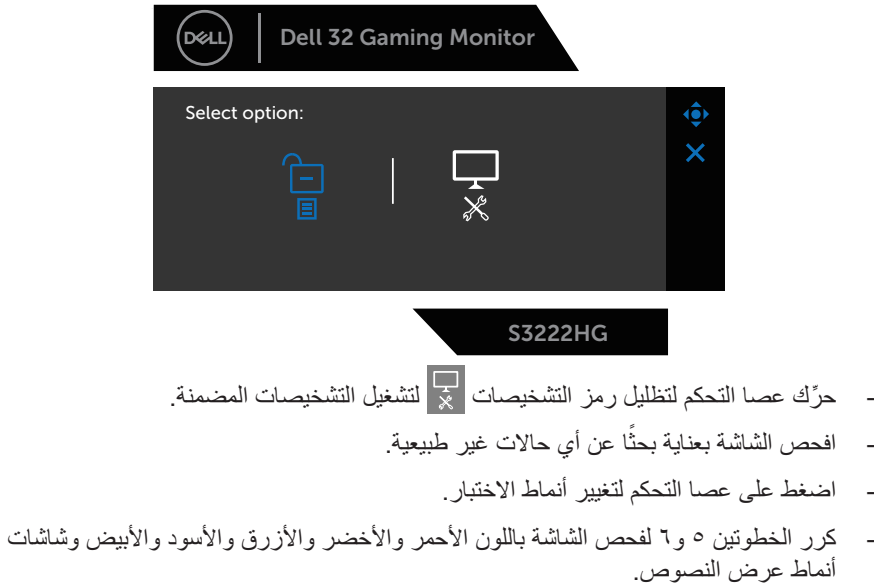

يكتمل الاختبار عند ظهور شاشة نمط عرض النص. للخروج، اضغط على عصا التحكم في اتجاه اليمين مجددًا. إذا لم تكتشف أي شيء غير طبيعي في الشاشة عند استخدام أداة التشخيص المضمنة، فإن الشاشة تعمل بشكل صحيح. تحقق من بطاقة الفيديو والكمبيوتر.

**DELI** 

#### **المشكالت الشائعة**

<span id="page-54-0"></span>يحتوى الجدول التالي على معلومات عامة عن مشكالت الشاشة الشائعة المحتمل مواجهتها والحلول الممكنة:

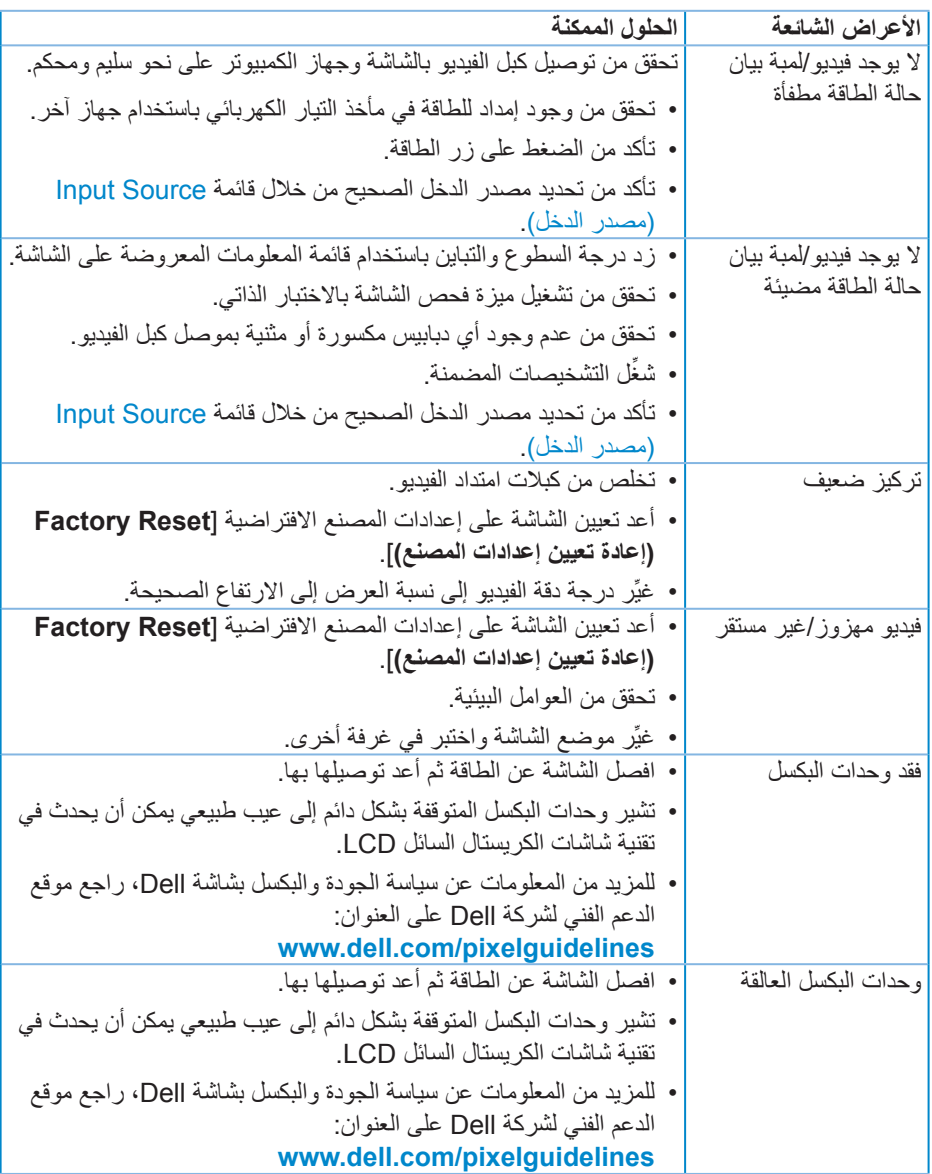

 $\int$ DELL

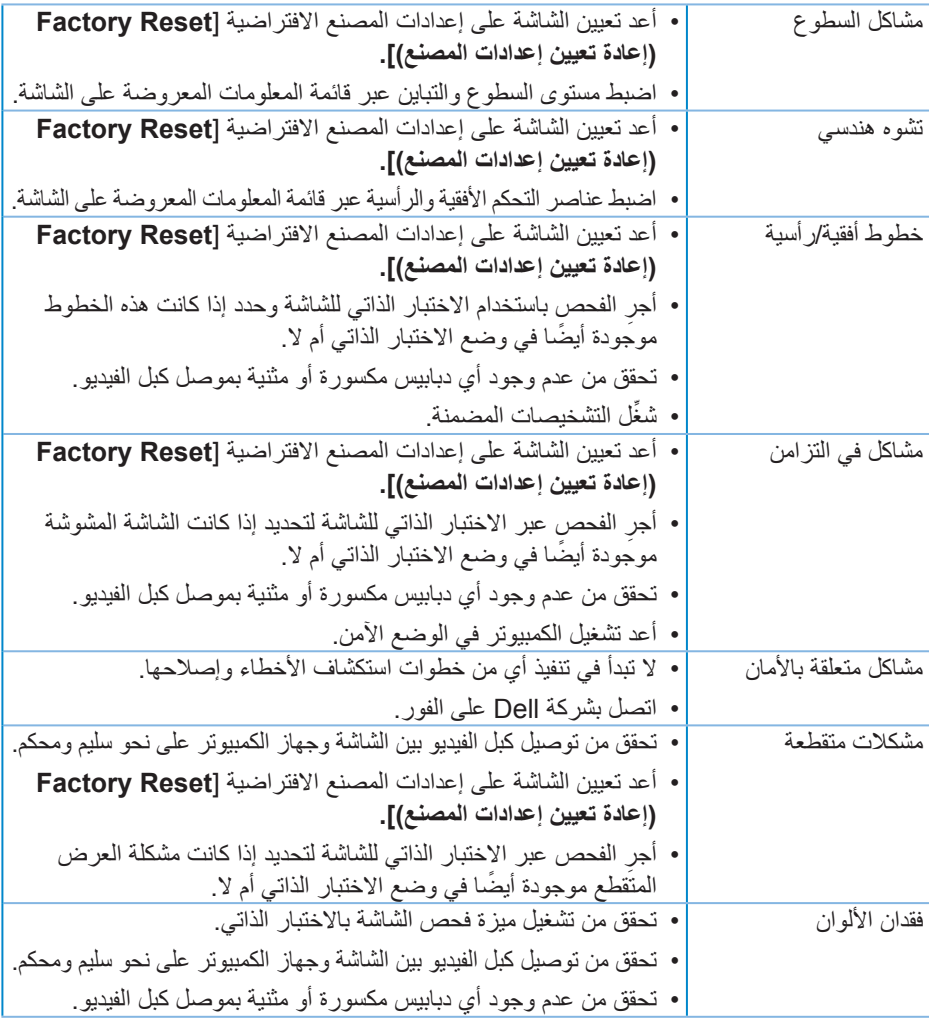

 $(\overline{DCL}$ 

<span id="page-56-0"></span>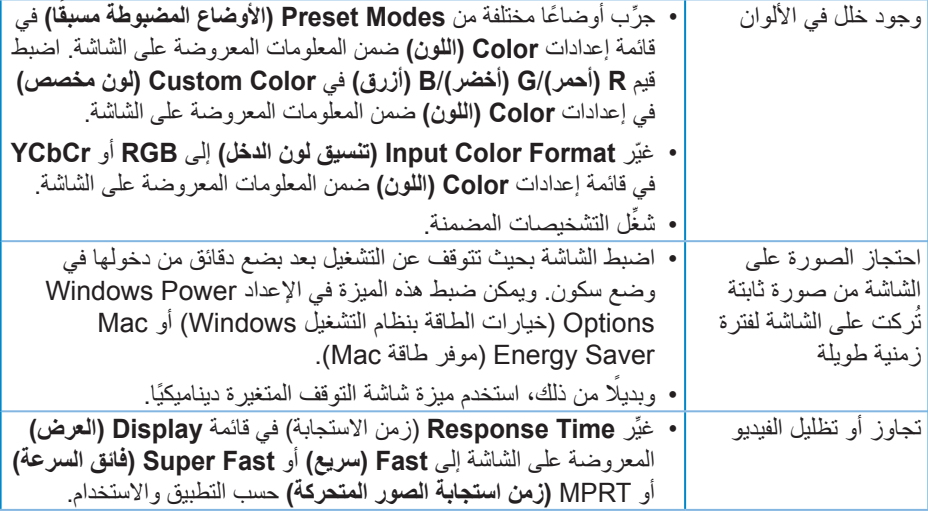

**مشاكل خاصة بالمنتج**

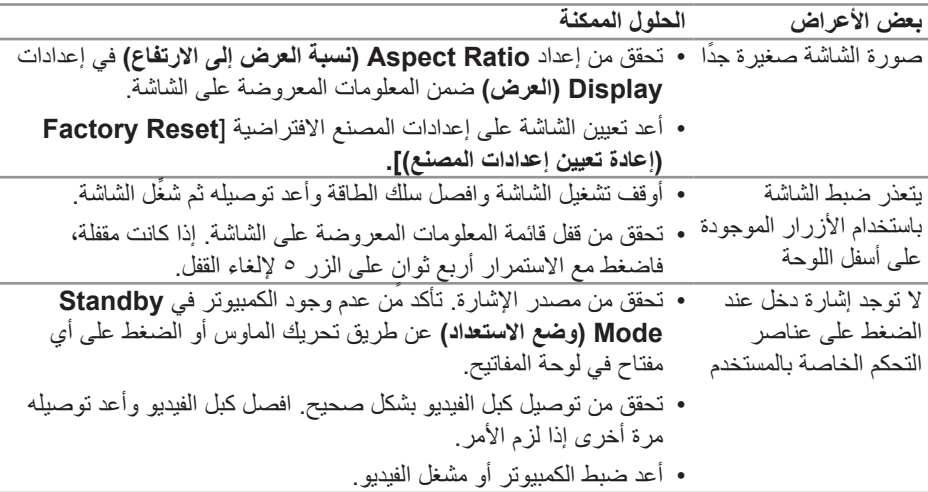

 $(1)$ 

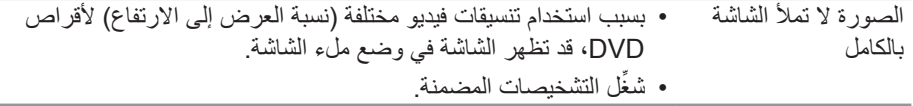

 $(\text{bell})$ 

### <span id="page-58-1"></span>**الملحق**

<span id="page-58-0"></span>**تحذير: قد يؤدي استخدام عناصر تحكم أو عمليات ضبط أو إجراءات أخرى غير المحددة في هذا المستند إلى التعرض إلى صدمة أو مخاطر كهربائية و/أو مخاطر ميكانيكية.**

لالطالع على معلومات حول تعليمات السالمة، راجع **معلومات السالمة والبيئة والتنظيم )SERI)**.

**إشعارات لجنة االتصاالت الفيدرالية )الواليات المتحدة فقط( والمعلومات التنظيمية األخرى** لالطالع على إشعارات لجنة االتصاالت الفيدرالية والمعلومات التنظيمية األخرى، راجع موقع ويب التوافق التنظيمي على العنوان **[compliance\\_regulatory/com.dell.www](https://www.dell.com/regulatory_compliance)**.

**االتصال بشركة Dell**

**للعمالء في الواليات المتحدة، اتصل على DELL-WWW800-( 800-999-3355).**

**مالحظة: إذا لم يكن لديك اتصال نشط باإلنترنت، يمكنك العثور على معلومات االتصال في فاتورة الشراء أو قائمة محتويات العبوة أو اإليصال أو كتالوج منتجات Dell.**

توفر Dell العديد من خيارات الدعم والخدمة، سواء عبر اإلنترنت أو الهاتف. إال أن توفر هذه الخدمات يختلف حسب البلد والمنتج، ومن ثم قد ال يتوفر بعضها في منطقتك.

 الدعم الفني عبر اإلنترنت — **[monitors/support/com.dell.www](https://www.dell.com/support/monitors)**

 االتصال بشركة Dell —

**قاعدة بيانات منتجات االتحاد األوروبي بشأن ملصق الطاقة وورقة معلومات المنتج** 

https://eprel.ec.europa.eu/gr/705482 : S3222HG

**D**<sup></sup>